#### AUTORIZZAZIONE UNICA AMBIENTALE

## **LA PRATICA AUA TELEMATICA e L'INFORMATIZZAZIONE DEL PROCEDIMENTO**

Elisabetta Sciacca Lombardia Informatica - Direzione Sistemi Regione

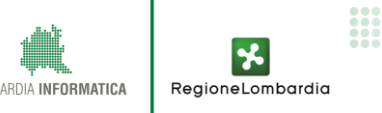

#### **Premessa**

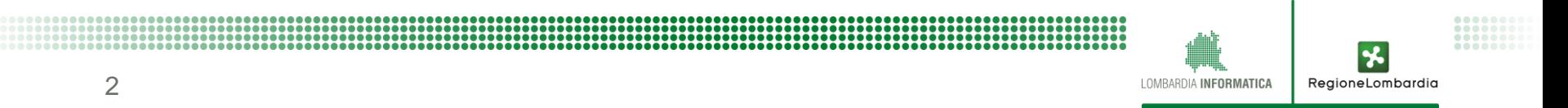

#### **LA PRATICA AUA**

- $\triangleright$  La pratica AUA è una pratica SUAP regolata dal DPR160 per sua gestione telematica
- $\triangleright$  Il protocollo DPR160 prevede per la pratica SUAP i seguenti macro elementi:

**Il Modello Attività** sia in formato XML che in formato PDF:

**MDA.xml**

**MDA.pdf.p7m**

**Gli Allegati** 

 $\checkmark$  Per i quali è stabilito l'obbligo o meno della firma digitale

**□ Il Riepilogo SUAP** con i dati di sintesi e la descrizione della struttura della pratica sia in formato XML che in formato PDF:

RegioneLombardia

- **SUAP.xml** (obbligatorio e controllato)
- **SUAP.pdf.p7m** (obbligatorio)

 **Il regolamento Regionale inoltre prevede che la pratica AUA non venga trasmessa via PEC ma solo attraverso piattaforme telematiche**

#### **Riepilogo Suap: "Il descrittore" di una pratica SUAP**

**Riepilogo SUAP-INTESTAZIONE**

**Riepilogo SUAP-<br>INTESTAZIONE** 

**Riepilogo SUAP- STRUTTURA**

Riepilogo SUAP- STRUTTURA

#### **INTESTAZIONE**

**Ufficio destinatario (Ufficio SUAP) Impresa Oggetto della comunicazione("SCIA", "SILENZIO ASSENSO", "ORDINARIO") Procura Speciale (eventuale)**

**Dichiarante**

**Domicilio-Elettronico**

**Impianto produttivo**

#### **PROCEDIMENTO PRINCIPALE**

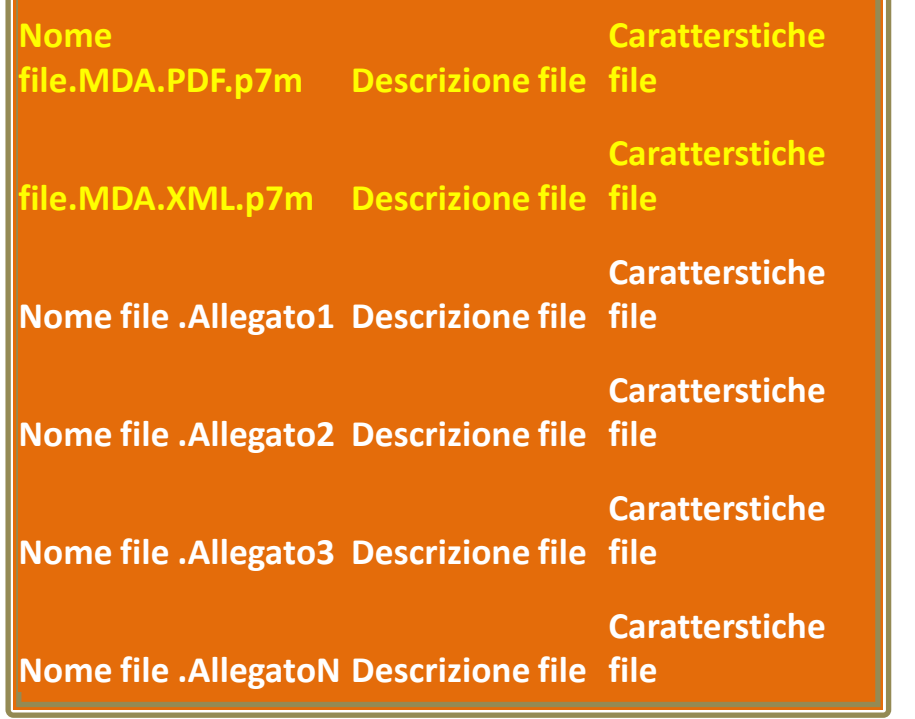

*Il protocollo DPR160 prevede che una pratica venga trasmessa telematicamente al SUAP completa di modulistica (PDF + XML), allegati e RIEPILOGO SUAP*

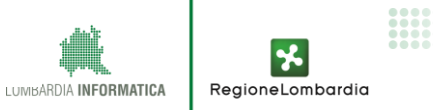

### Regione Lombardia ha messo a disposizione la piattaforma telematica **MUTA** per:

- 1. La predisposizione della **modulistica e pratica AUA**
- 2. La gestione telematica di tutto il **procedimento AUA**

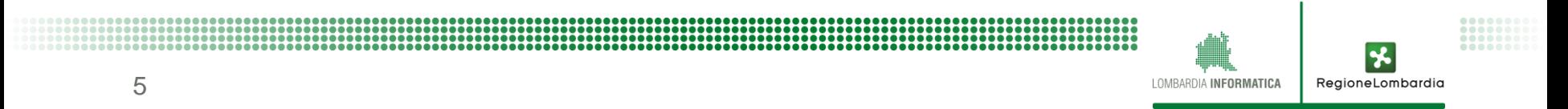

### **L'accesso al servizio MUTA.AUA**

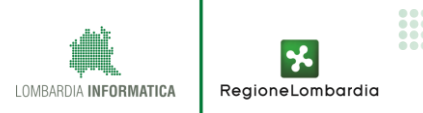

..............................

## **L'accesso alla piattaforma MUTA**

- **Indirizzo internet: http://www.muta.servizirl.it/**
- **L'utente deve prima autenticarsi e poi profilarsi per accedere agli applicativi**

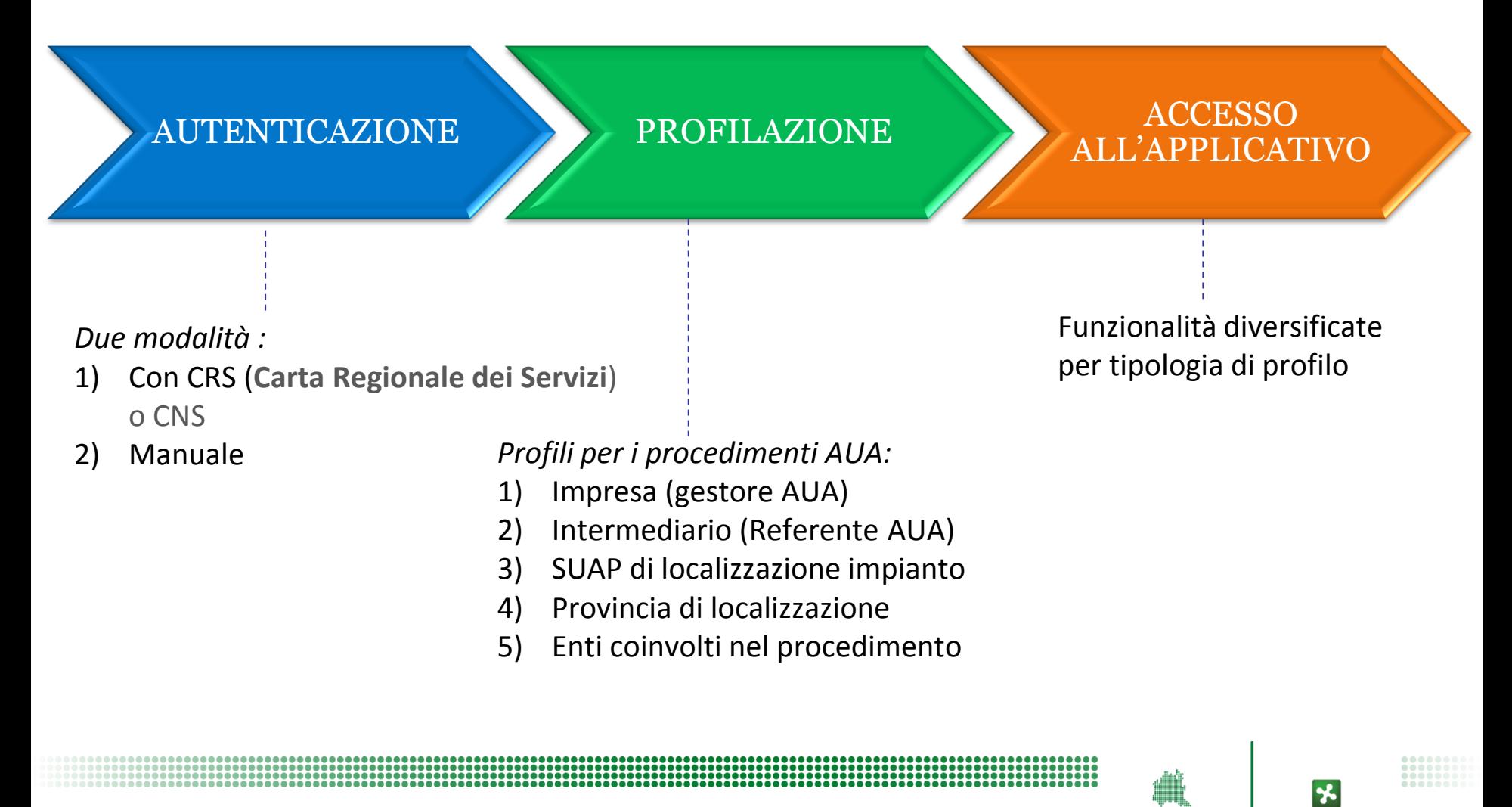

RegioneLombardia

#### **Registrazione 1**

MODELLO UNICO TRASMISSIONE ATTI PER IL COMMERCIO E LE ATTIVITA' PRODUTTIVE

1

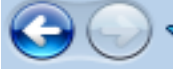

RegioneLombardia

A http://www.muta.servizirl.it/

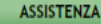

**MUTA MODELLO UNICO TRASMISSIONE ATTI** 

Numero verde 800.800.800

**UTENTE REGISTRATO** 

Nome utente

Password

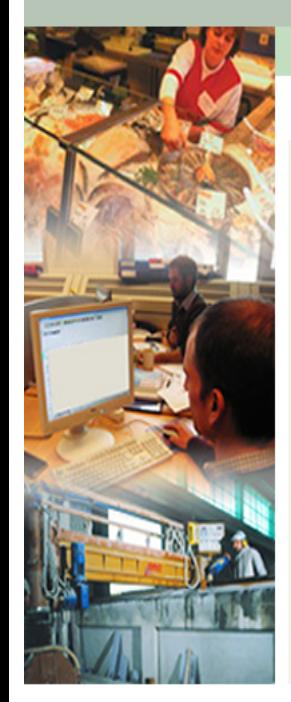

**AREA LOGIN** 

#### **CHE COSA E'**

Il sistema MUTA mette in comunicazione enti, imprese e cittadini per lo scambio telematico di pratiche e segnalazioni di competenza dei SUAP o di altri Uffici Pubblici. Le applicazioni in uso sono molteplici, ed a titolo di esempio, comprendono:

- · La presentazione di SCIA su modulistica unificata
- Le procedure per impianti utilizzanti fonti energetiche rinnovabili
- Il rilascio delle Carte di Esercizio per l'Ambulantato  $\bullet$

La piattaforma accompagna l'utente nella compilazione dell'istanza, adeguando le schede necessarie in funzione delle scelte operate dal cittadino/imprenditore. In qualsiasi momento il cittadino/imprenditore può verificare lo stato d'avanzamento dell'istanza/segnalazione.

Gli Enti Pubblici coinvolti dispongono di strumenti di gestione degli iter procedurali, totalmente telematici ed a norma.

#### **COME SI USA**

Solo dopo essersi registrato e profilato, l'utente può accedere alla compilazione dei modelli delle varie pratiche per l'invio online

Per la trasmissione della pratica è necessario aver attivato una casella di pos a certificata (PEC).

Recupera la password

**UTENTE CON CRS O CNS** 

**NUOVO UTENTI** 

#### **Area di accesso e/o registrazione degli utenti**

 $\mathcal{B}$ <br>MUTA © Copyright Regione Lombardia - tutti i diritti riservati

 $\Omega$ 

**ENTRA** 

## **Registrazione 2**

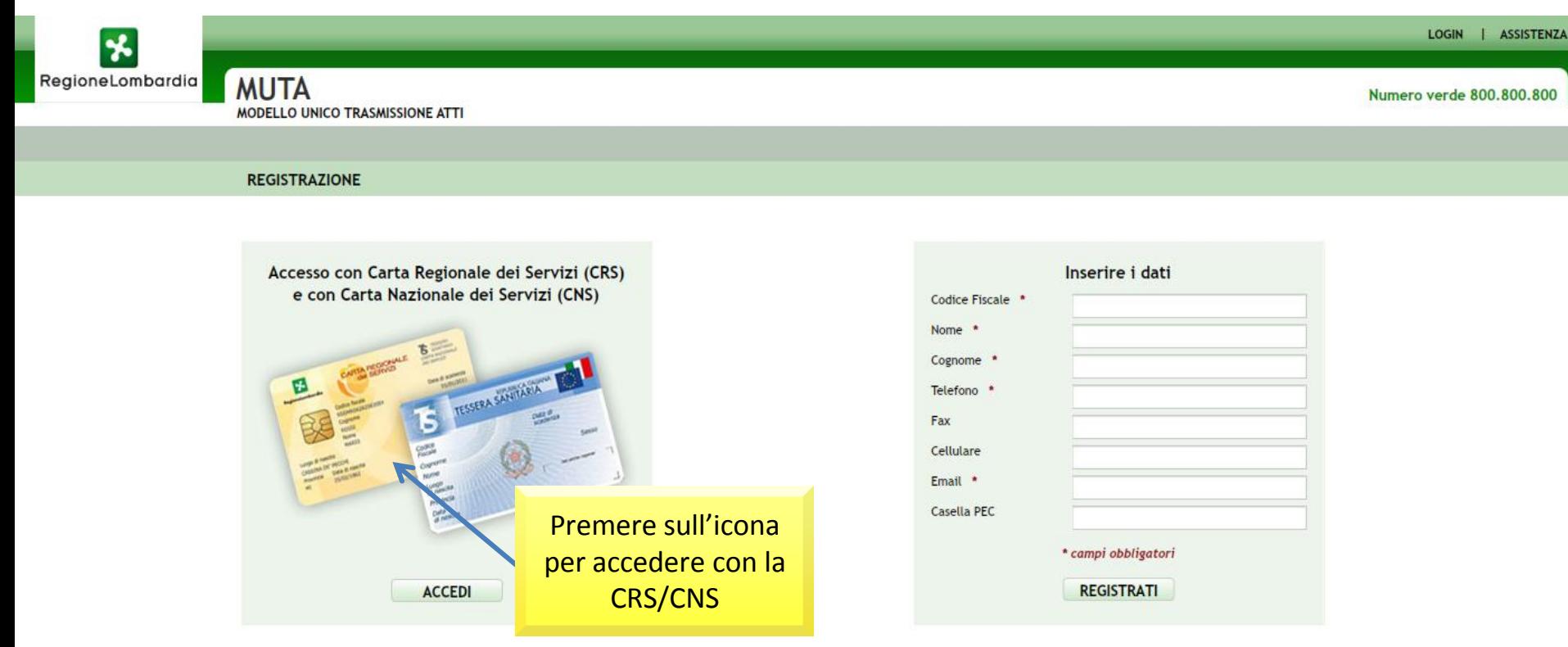

Per registrarsi con la CRS/CNS è necessario:

- avere inserito la SmartCard nel lettore
- avere installato il SW di gestione CRS/CNS Manager

• avere il PIN

Per informazioni sulla CRS http://www.crs.lombardia.it and all controlled and a setting provenuta registrazione)

A seguito dell'avvenuta registrazione l'utente **riceverà username e password** per accedere al sistema (mail di

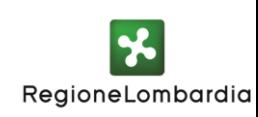

Collegamenti che permettono all'utente di profilarsi (Soggetto Privato o Soggetto Pubblico)

LOGIN | ASSISTENZA | CONTATTI | LOGOUT

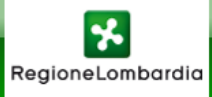

MUTA

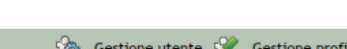

Numero verde 800,800,800

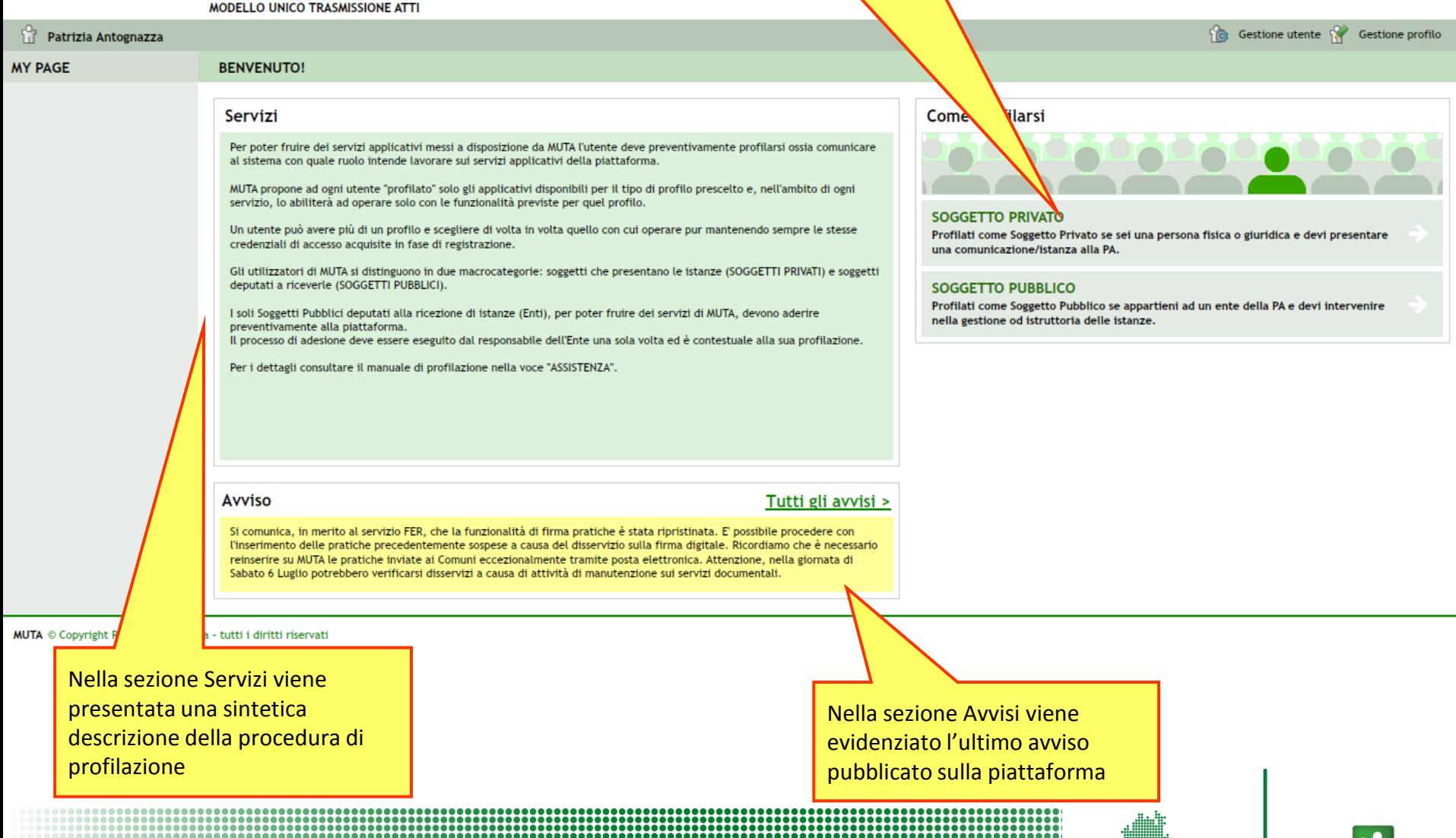

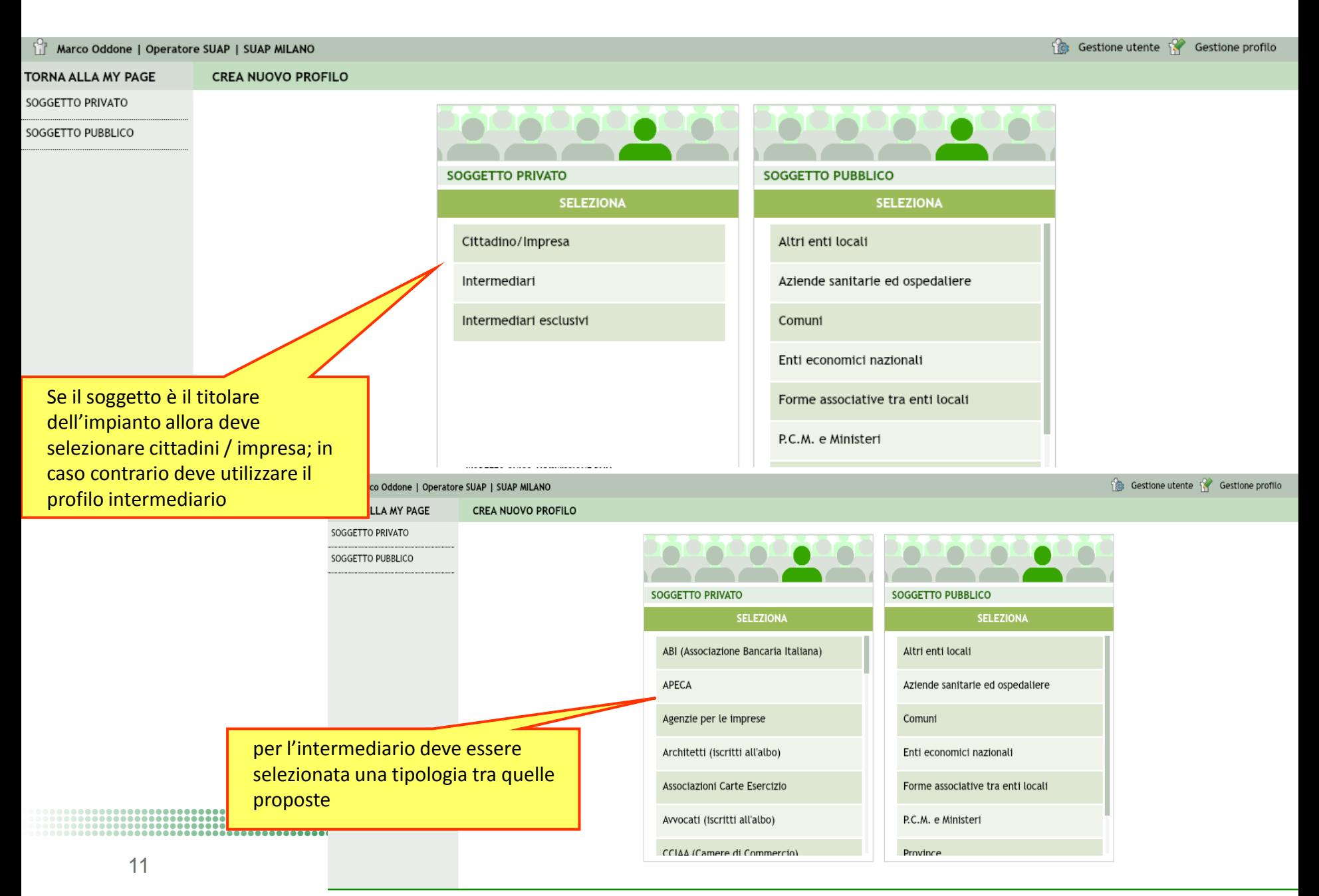

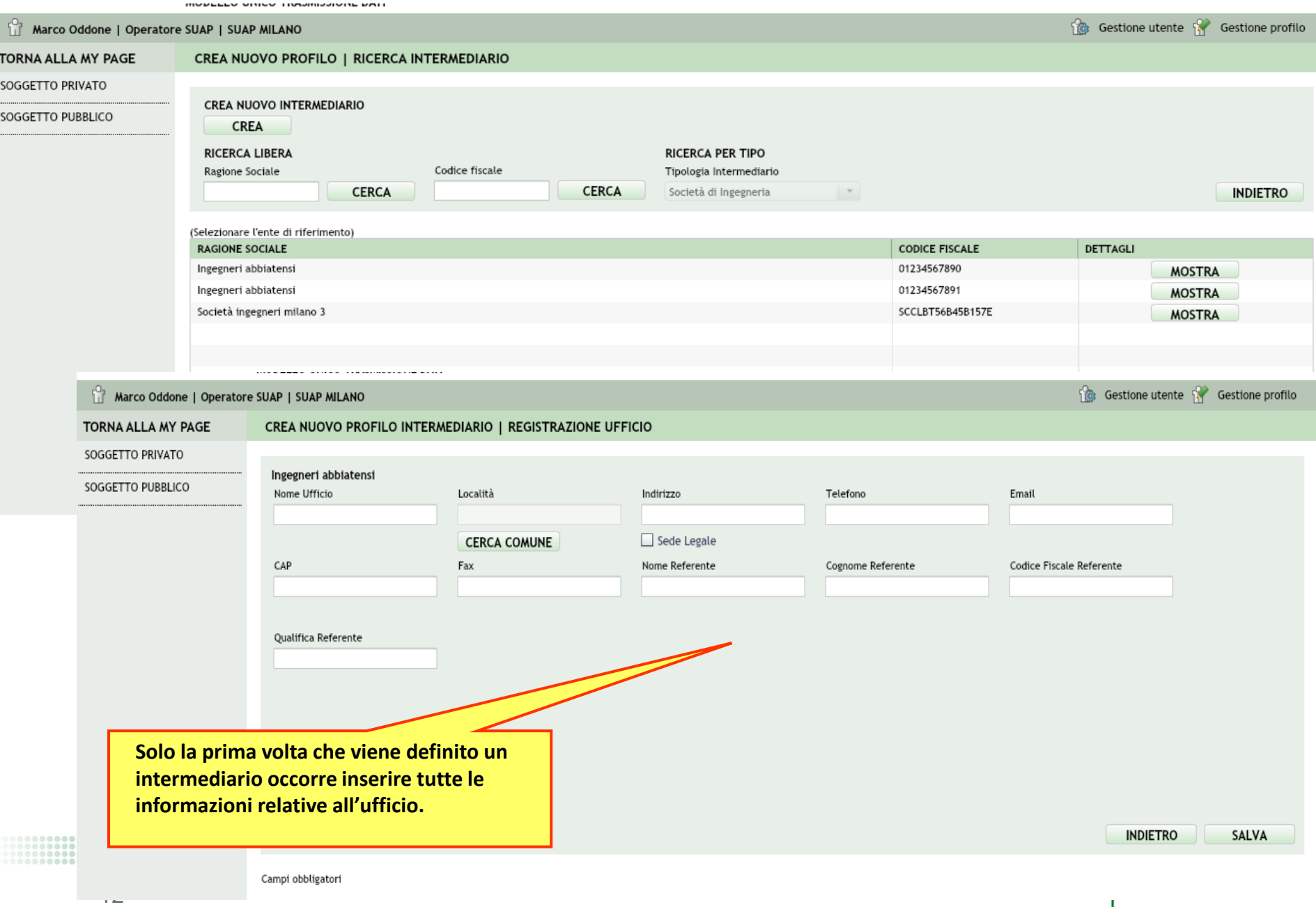

Dopo aver effettuato la prima profilazione il sistema presenterà sempre all'utente la sua pagina personalizzata **"MyPage".** 

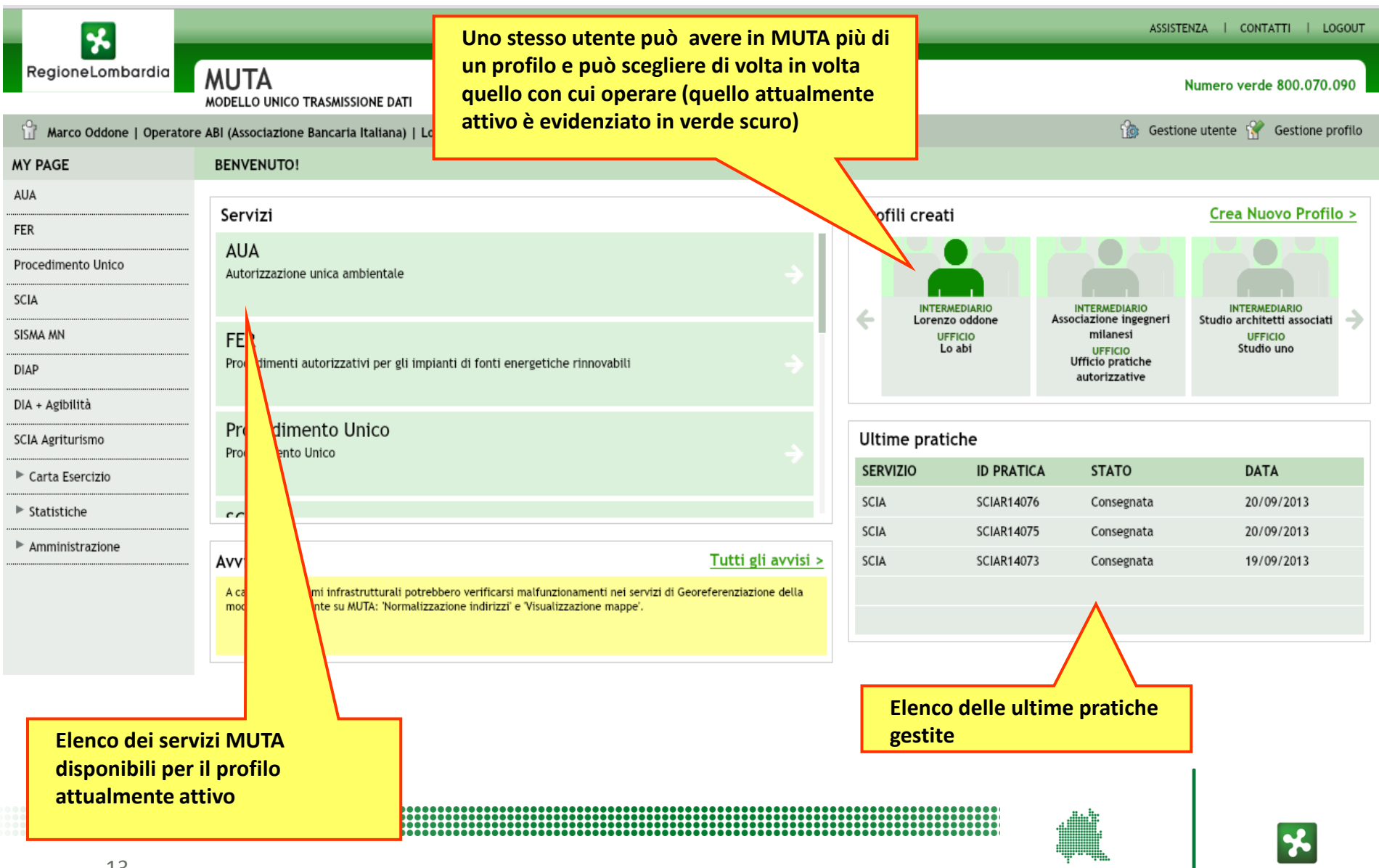

LOMBARDIA INFORMATICA

RegioneLombardia

#### **Accesso al servizio applicativo AUA**

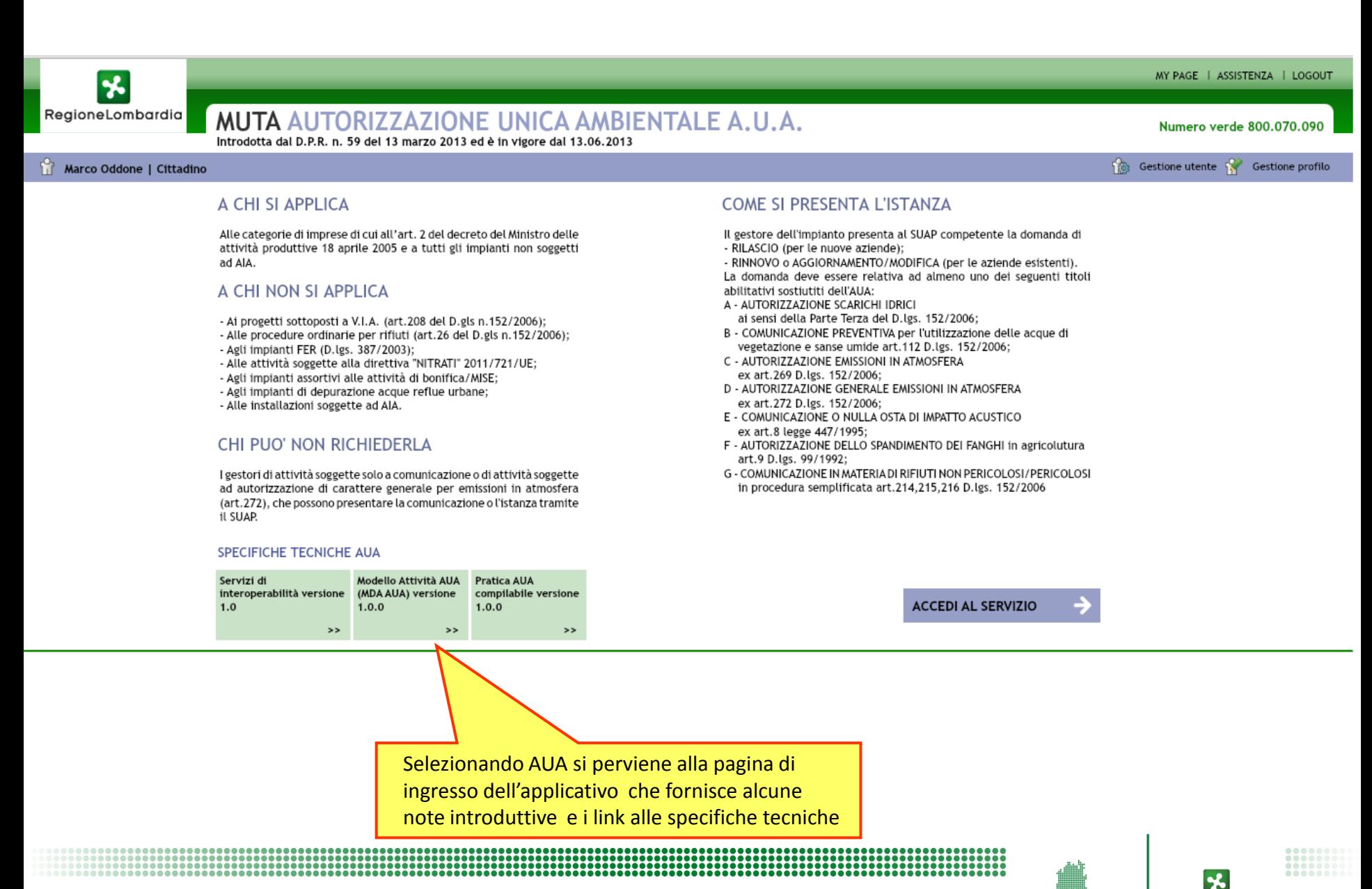

LOMBARDIA INFORMATICA

RegioneLombardia

### **Le scrivanie virtuali di MUTA**

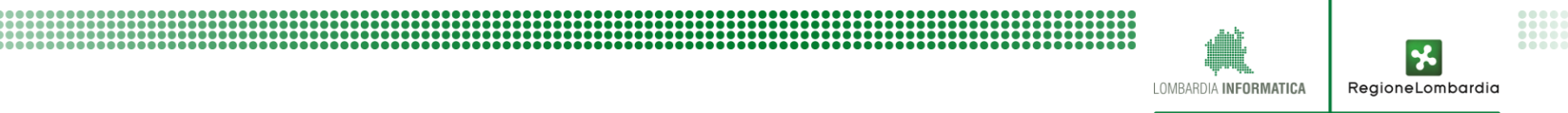

# **Il modello di riferimento**

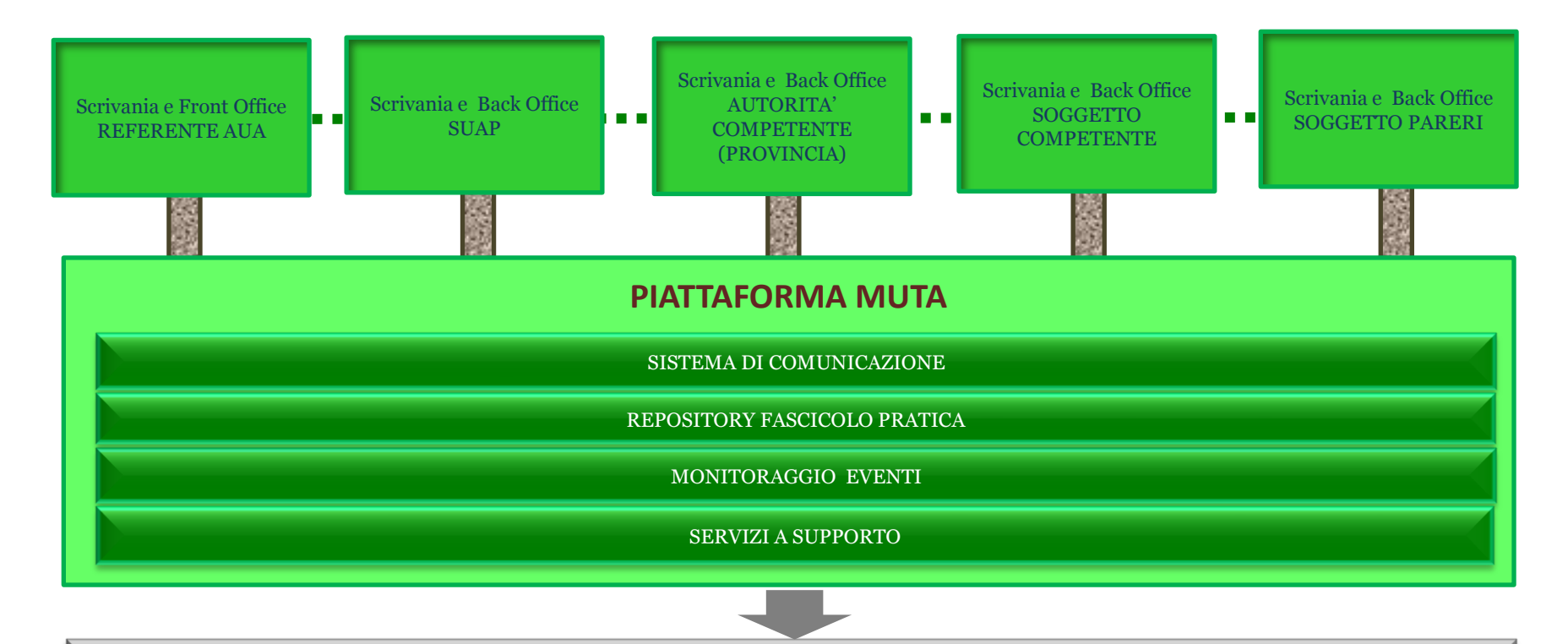

**CRUSCOTTO REGIONALE SERVIZI MUTA / REGISTRO AUA**

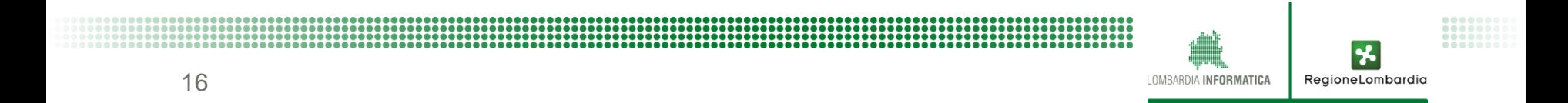

# **Le scrivanie virtuali di MUTA**

- **Attingono tutte alla stessa banca dati**
- **Hanno tutte la stessa organizzazione**
	- $\checkmark$  Elenco pratiche di competenza
	- $\checkmark$  Fascicolo della pratica organizzato per sezioni
- **Si differenziano solo per le funzionalità messe a disposizione**
- **Sono automaticamente generate anche quando una pratica viene** *acquisita tramite protocollo di interoperabilità*

## **Elenco pratiche**

- *Elenco di tutte le pratiche* di competenza per una specifica tipologia di servizio
- *Visualizzazione dei dati essenziali della pratica:* ID pratica*,* soggetto istante, localizzazione, data consegna, stato della pratica, n.gg trascorsi dalla data di consegna..
- *Funzioni disponibili per il servizio:* creazione nuova, duplica, elimina, reinvia, scarica pratica, scarica PDF,

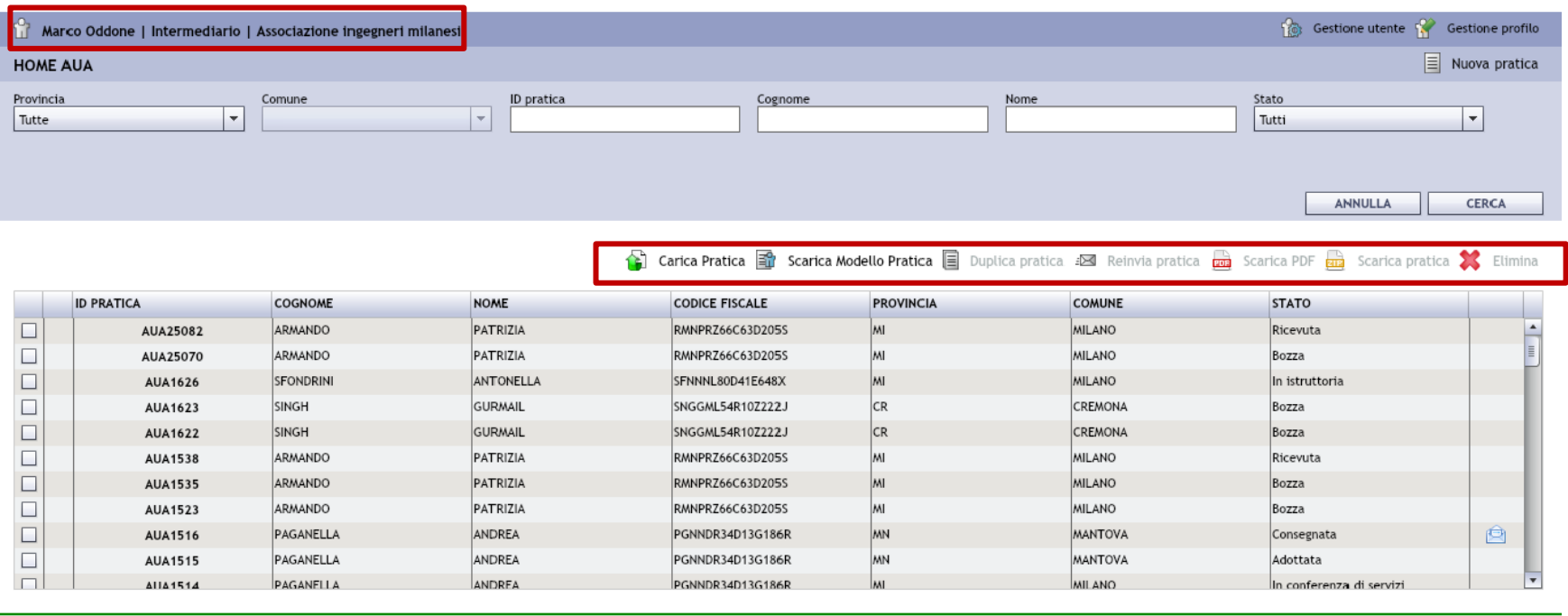

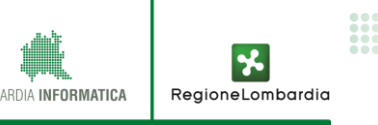

## **Fascicolo di una pratica**

- *Sezioni del fascicolo:* modulistica, allegati, documenti istruttoria, integrazioni, comunicazioni, CDS, storico degli stati
- **Funzioni disponibili per ogni sezione**: attive solo se previsto dalla fase del processo

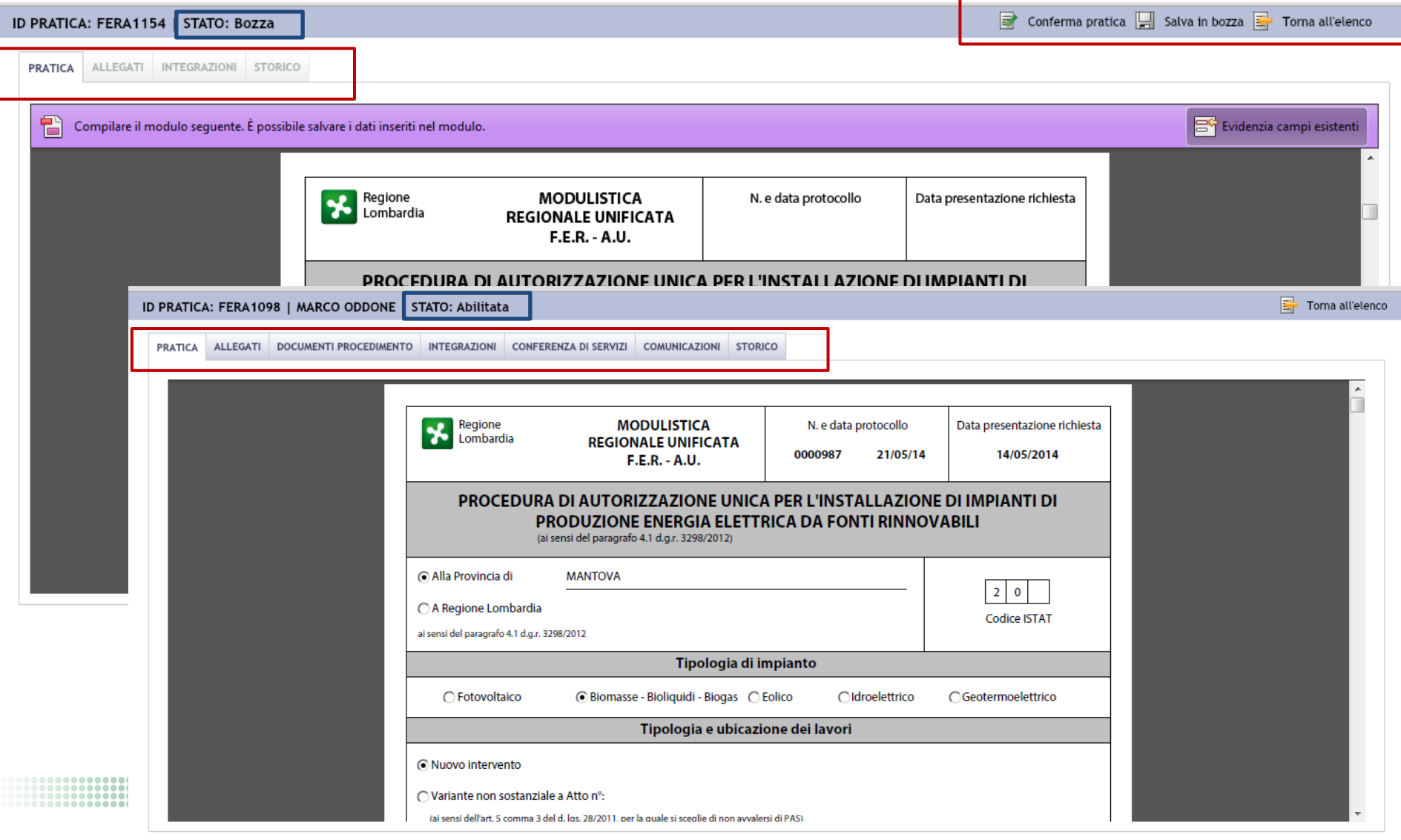

# **Sezioni del fascicolo pratica e funzionalità**

- **Modulistica ->** funzioni a disposizione del compilatore per creare, modificare e finalizzare la modulistica (salva bozza, conferma)
- **Allegati->** funzioni a disposizione del compilatore per completare la pratica con gli allegati e confermarla
- **Comunicazioni ->** funzioni a disposizione di tutti i soggetti per visualizzare le comunicazioni / richieste di un soggetto e per fornire le risposte
- **Integrazioni ->** funzioni a disposizione del SUAP per trasmettere una richiesta e, al compilatore, per visualizzare le richieste fornire le risposte
- **Documenti Procedimento ->** funzioni per inserire documenti utili all'Ente
- **CDS ->** funzioni per indire e convocare una CDS per la Provincia e per fornire le risposte / pareri per gli altri soggetti

RegioneLombar

 $\checkmark$  **Storico ->** visualizzazione stati pratica

## **Sezione "storico"**

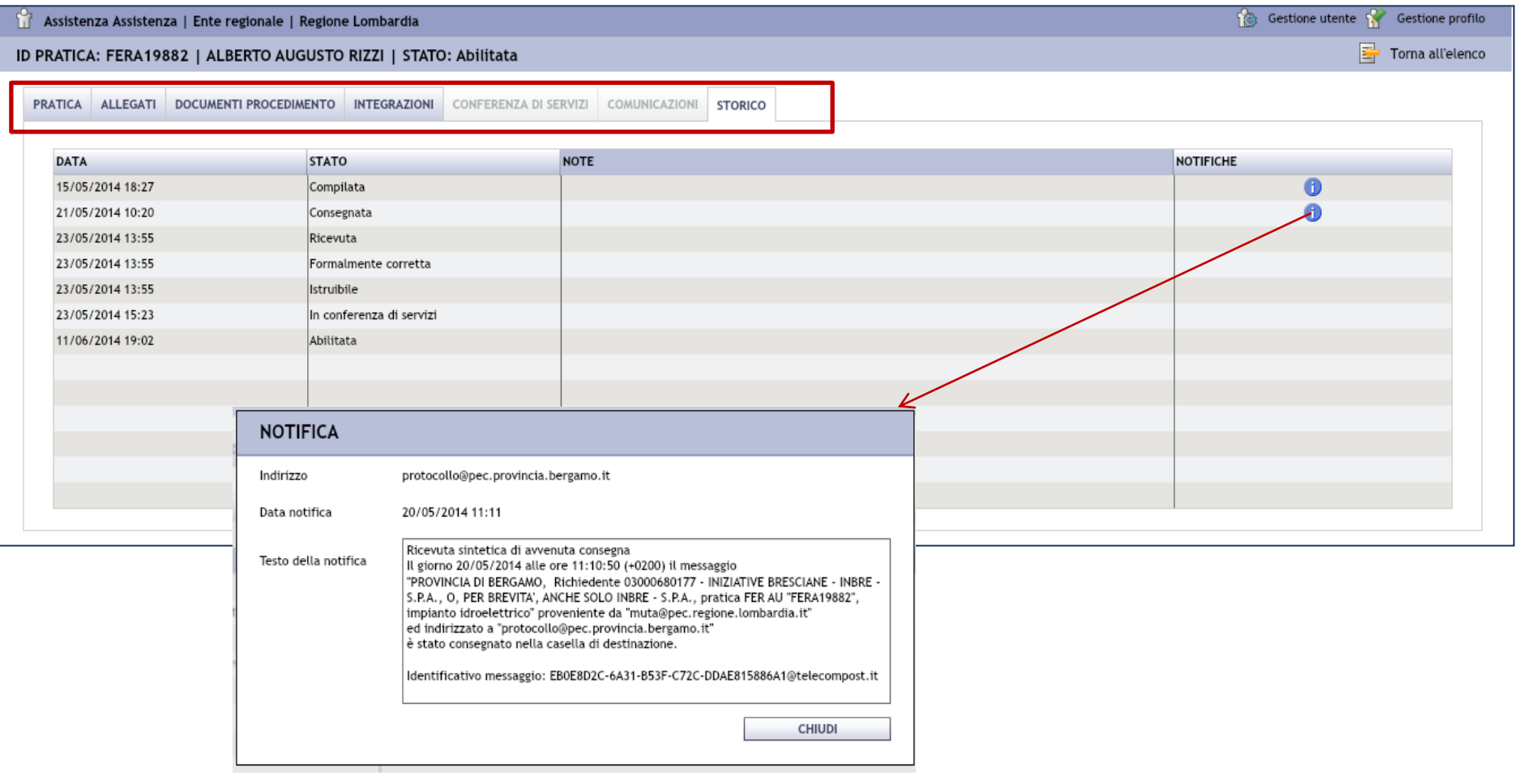

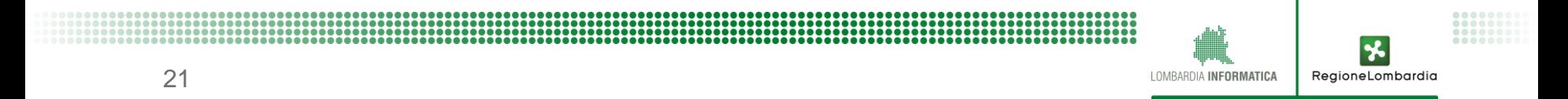

## **Il procedimento AUA – soggetti e flusso**

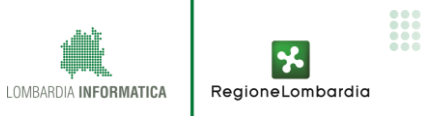

## **Utenti del servizio MUTA AUA**

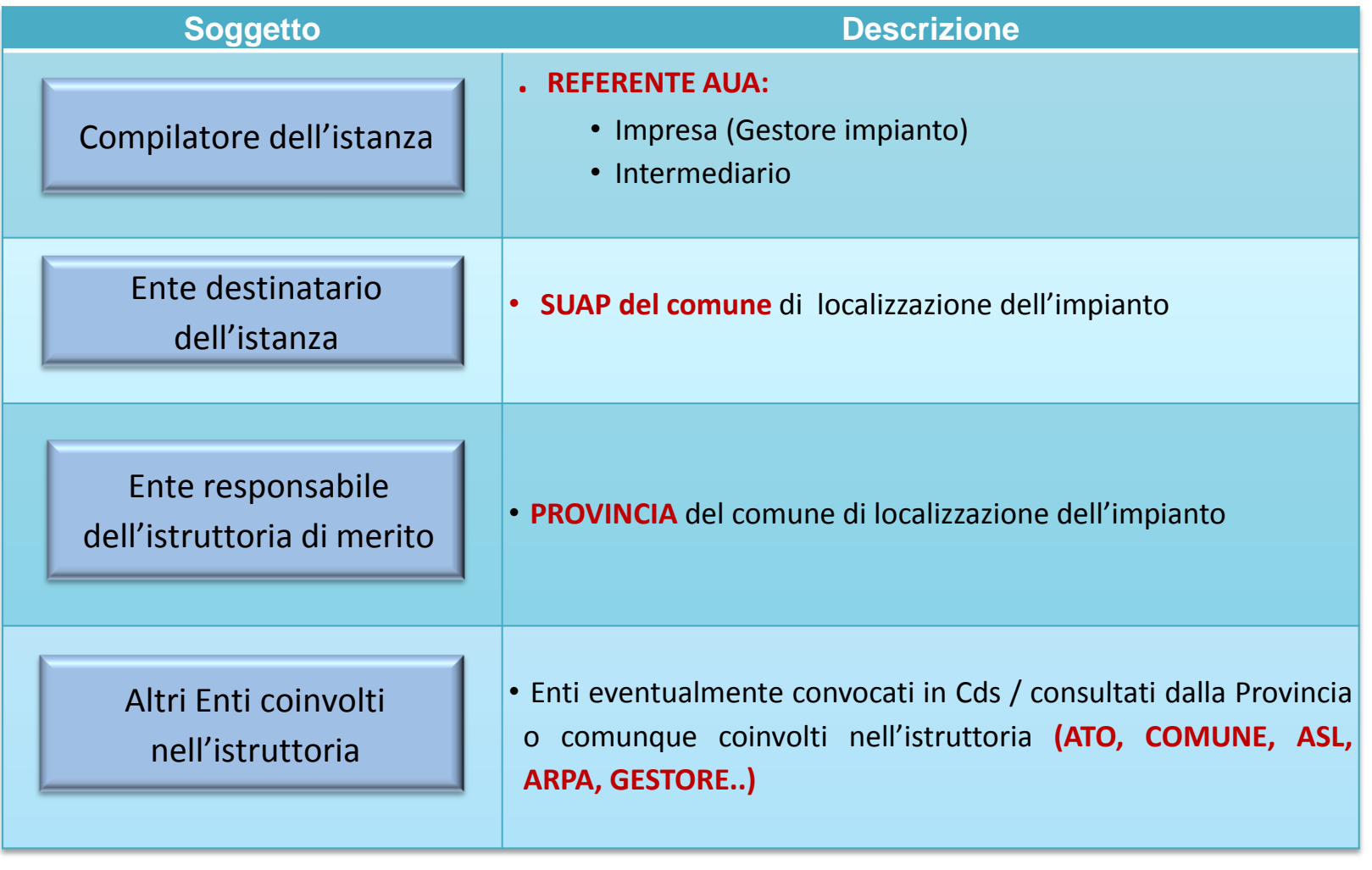

 $\mathbf{r}$ RegioneLombardia

LOMBARDIA INFORMATICA

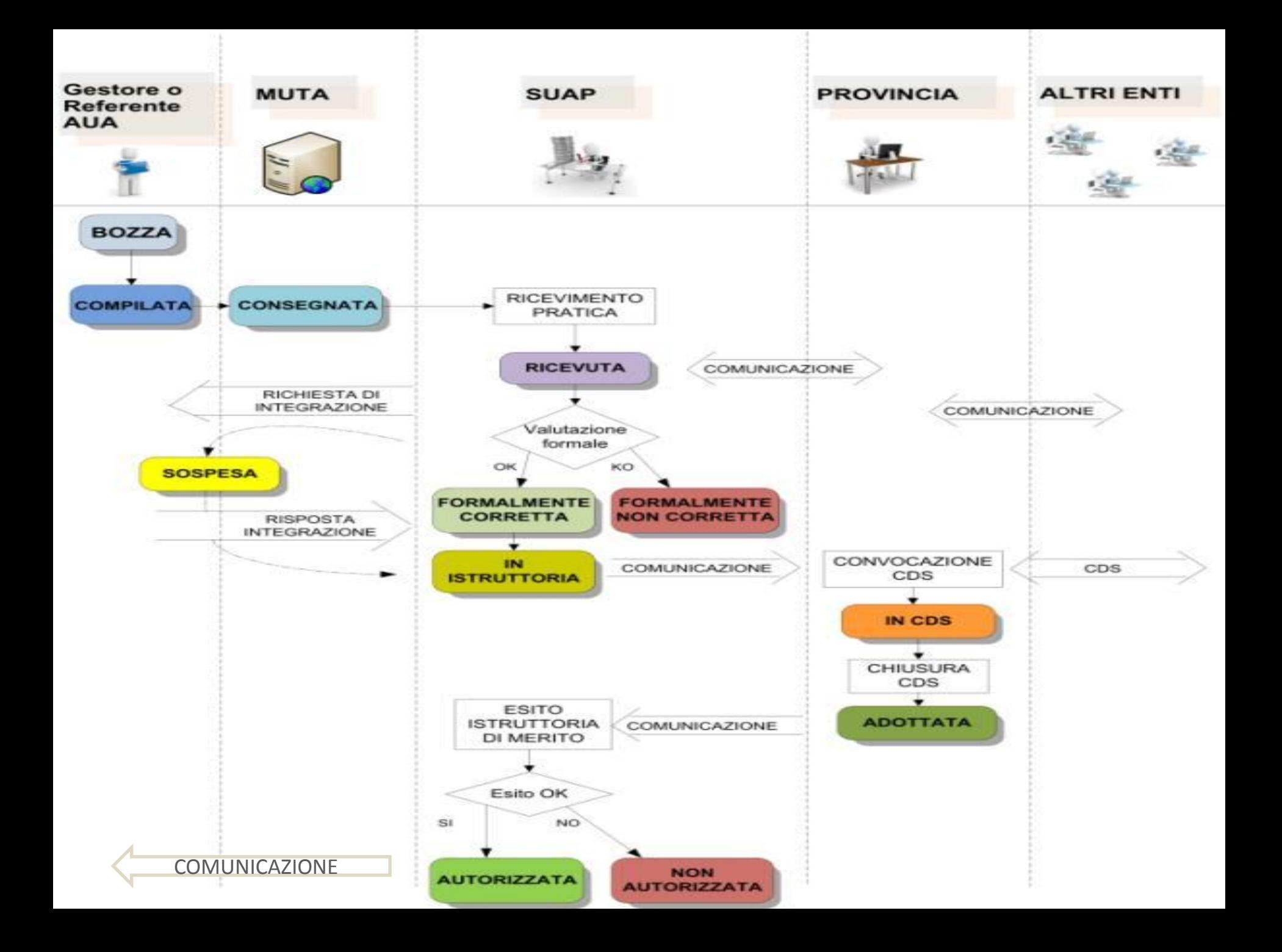

### **La scrivania del compilatore**

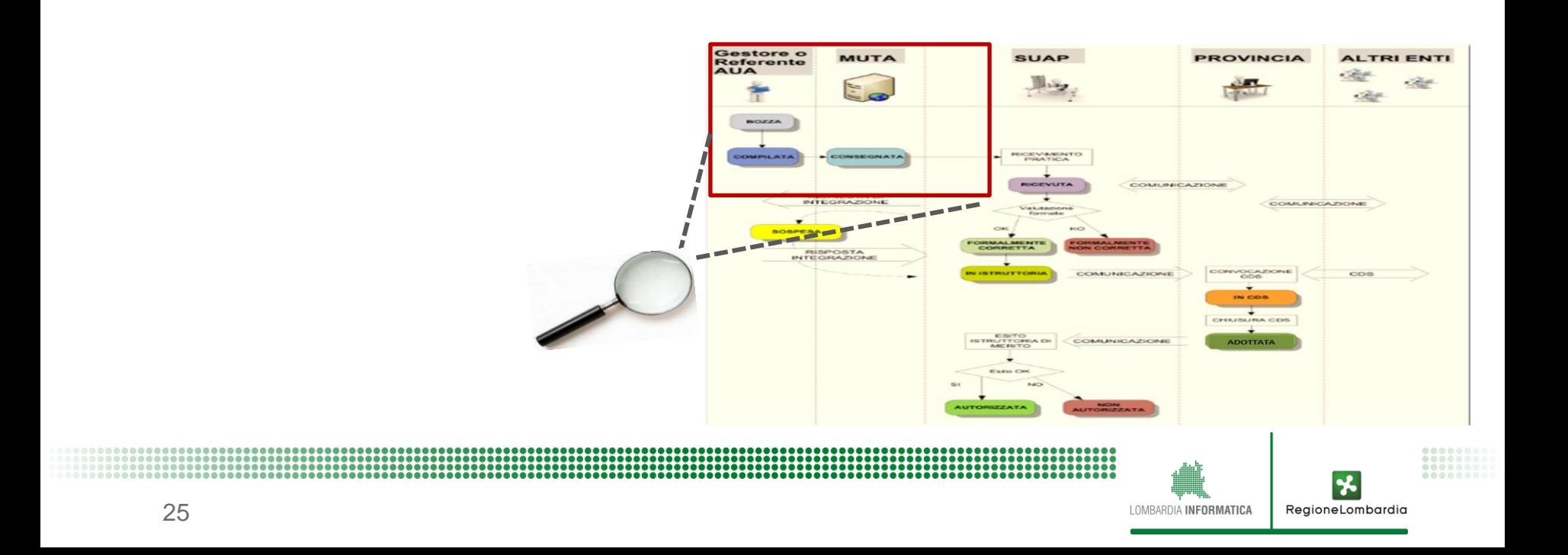

### **Funzioni della scrivania "elenco pratiche"**

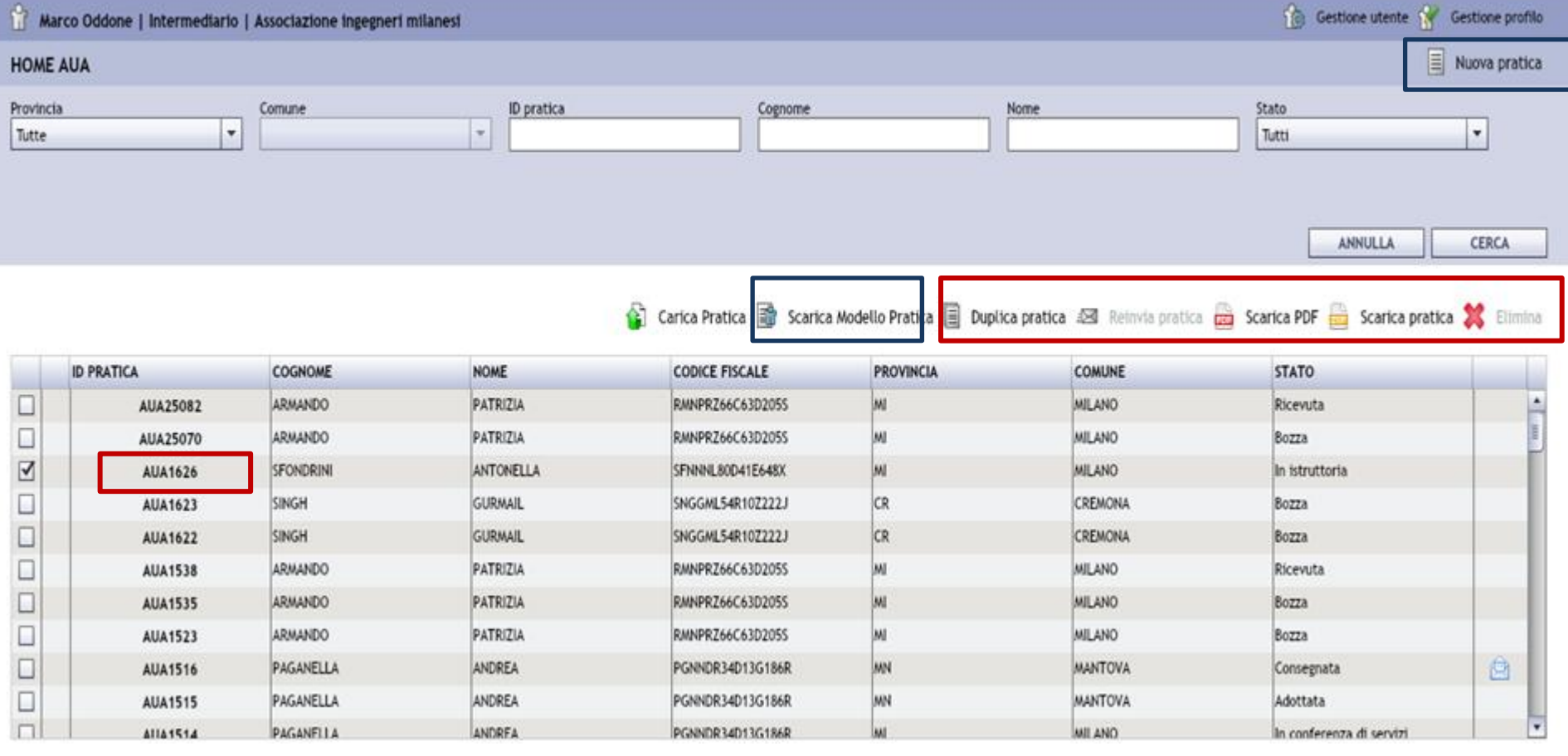

**x** RegioneLombardia LOMBARDIA INFORMATICA

................................

### **Creazione di una nuova pratica**

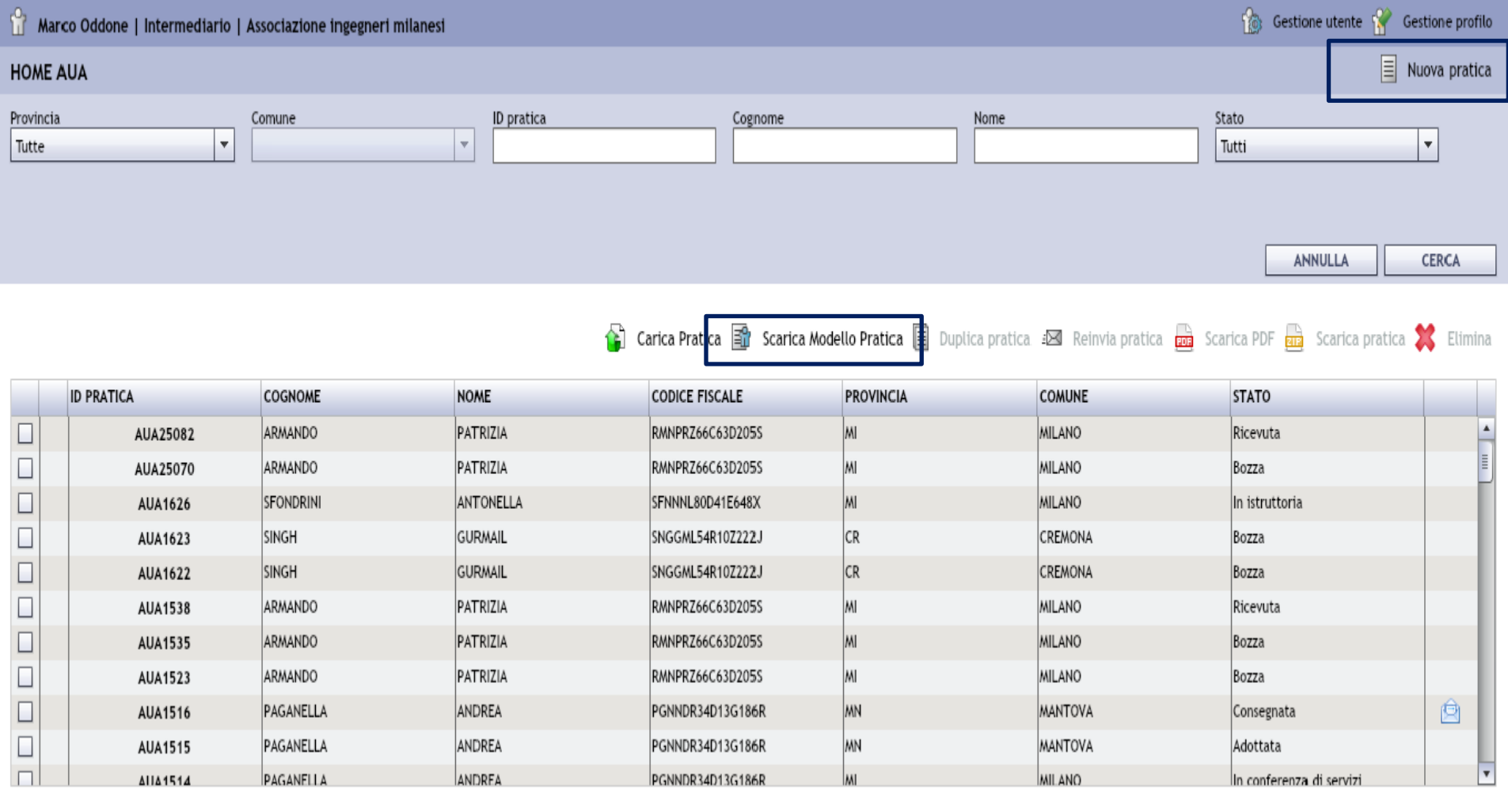

**111111** 

 $\mathbf{r}$ RegioneLombardia

LOMBARDIA INFORMATICA

#### **Creazione di una nuova pratica**

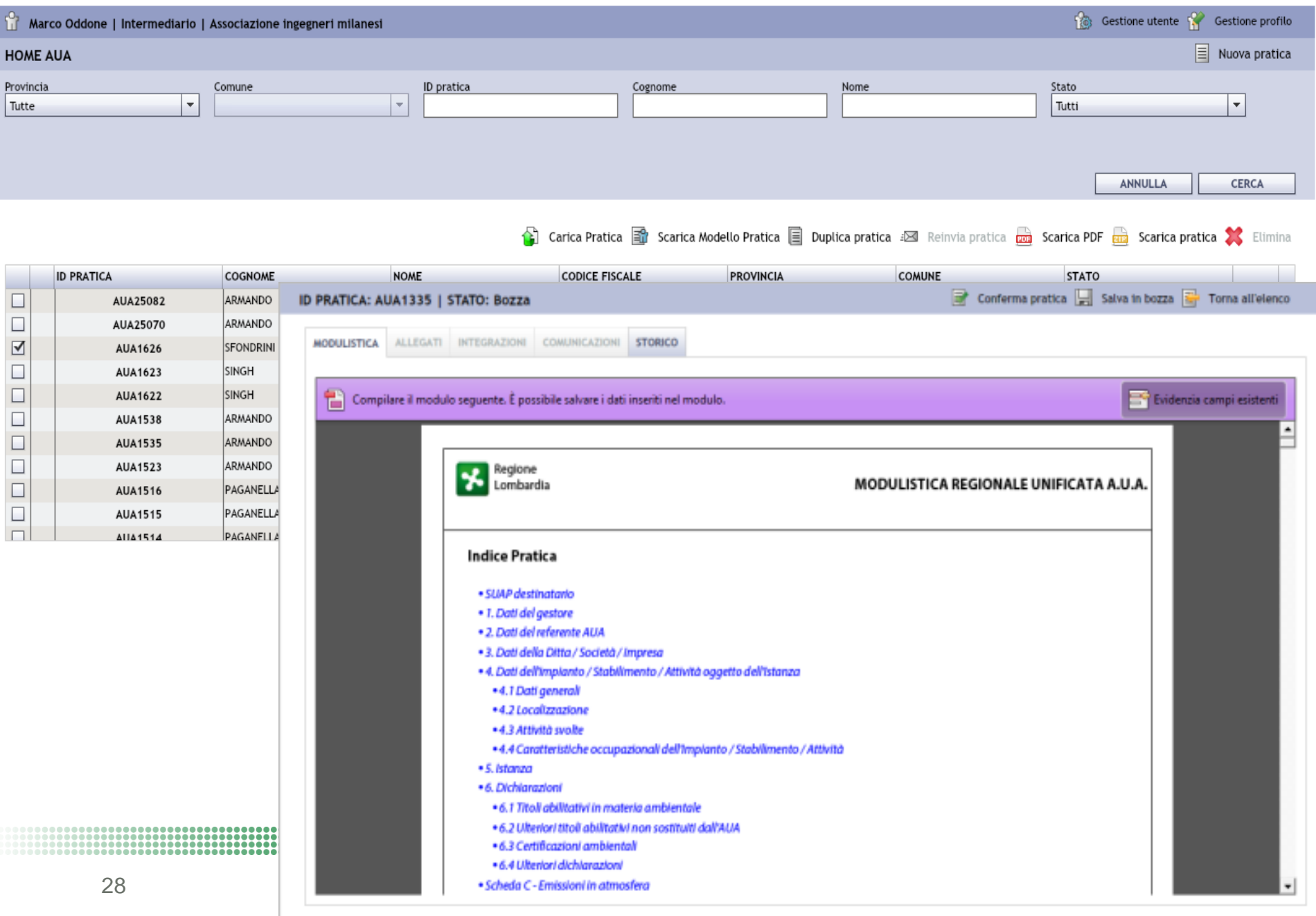

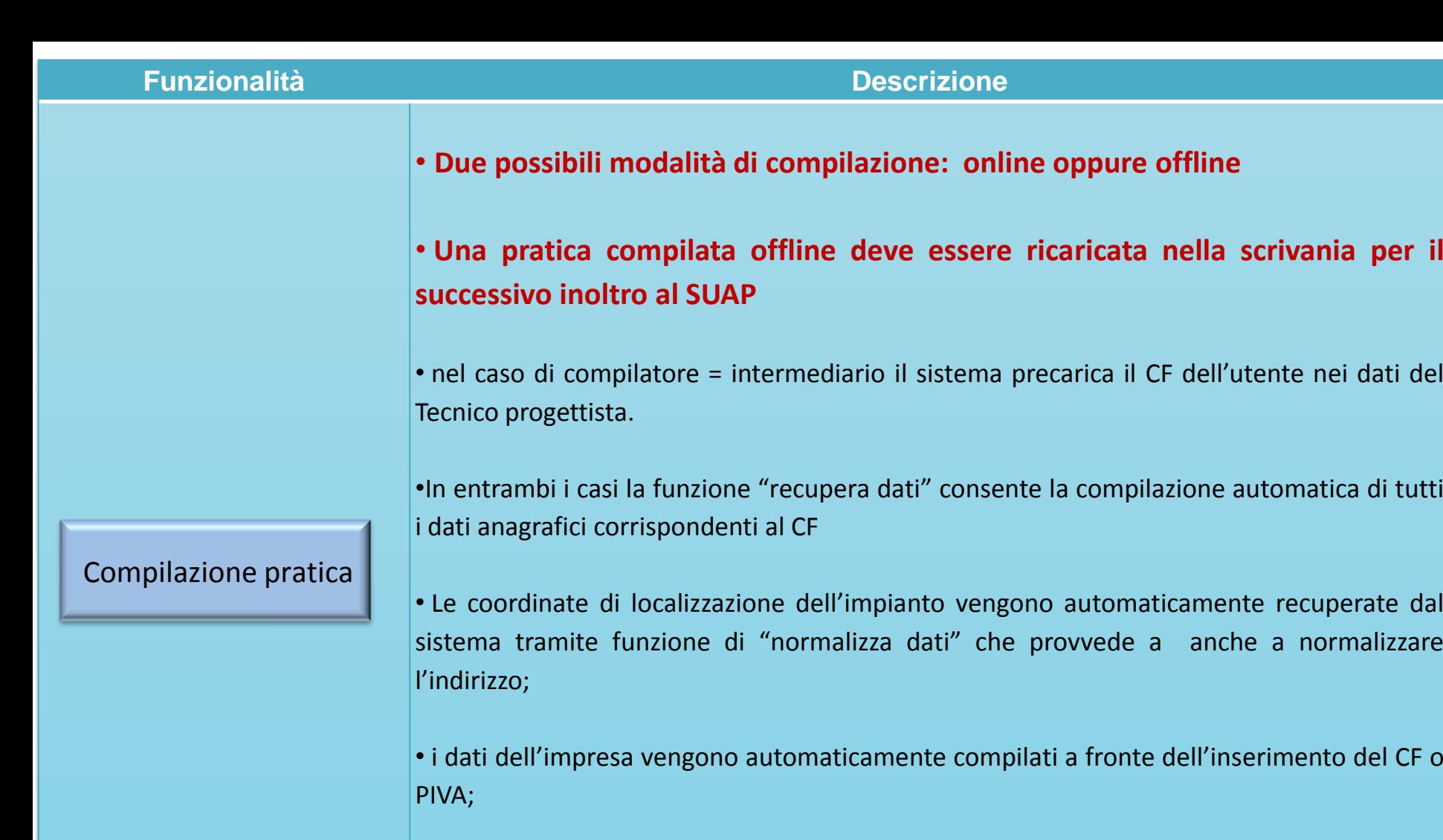

•Le varie sezioni della domanda sono proposte in maniera dinamica in funzione delle scelte operate dall'utente.

• **A conclusione di tutto il processo di compilazione MUTA trasmette due notifiche: una al compilatore e una al SUAP di destinazione**

#### **PRATICA AUA – LE FASI PER LA PREDISPOSIZIONE E INVIO AL SUAP**

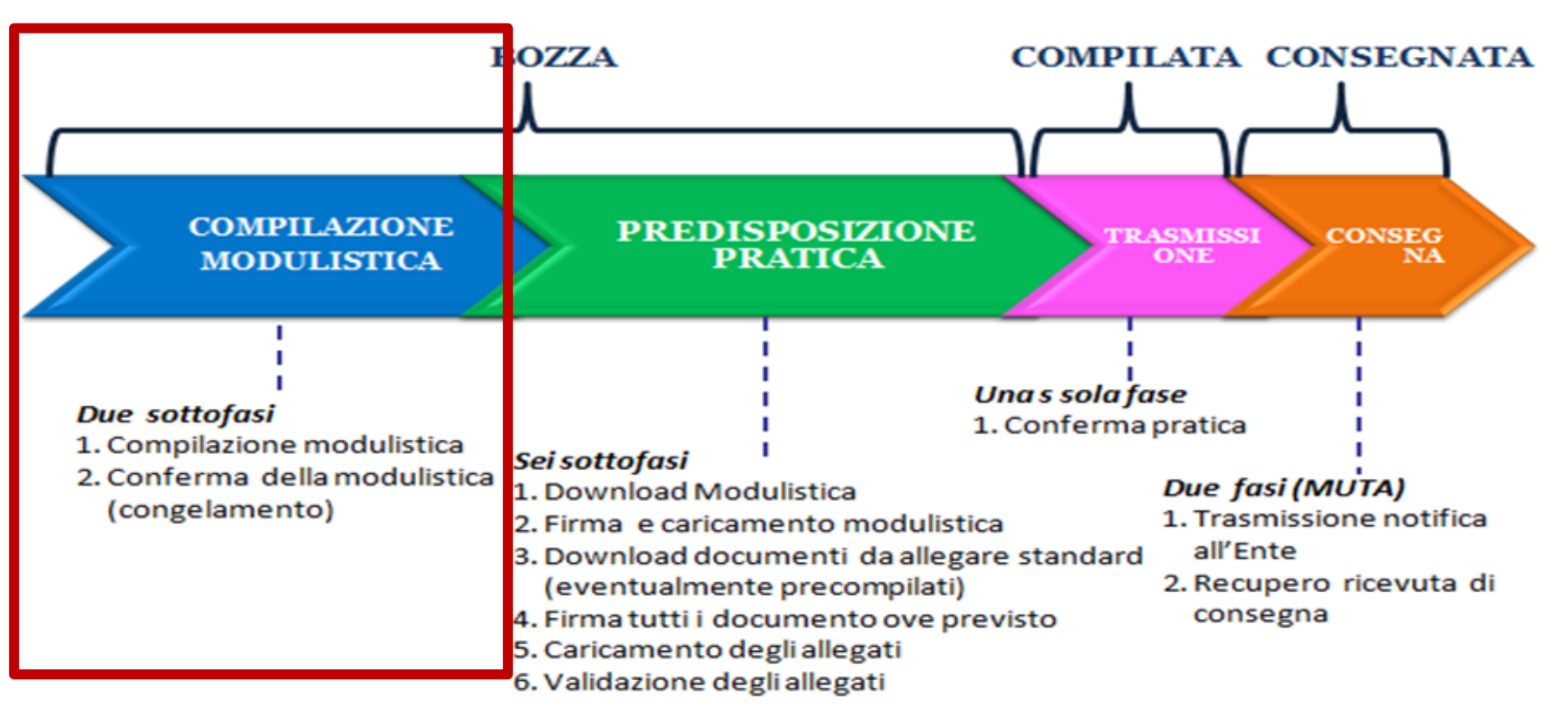

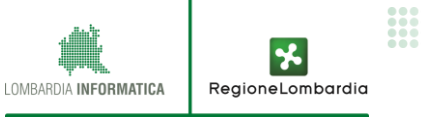

#### **MODULISTCA AUA**

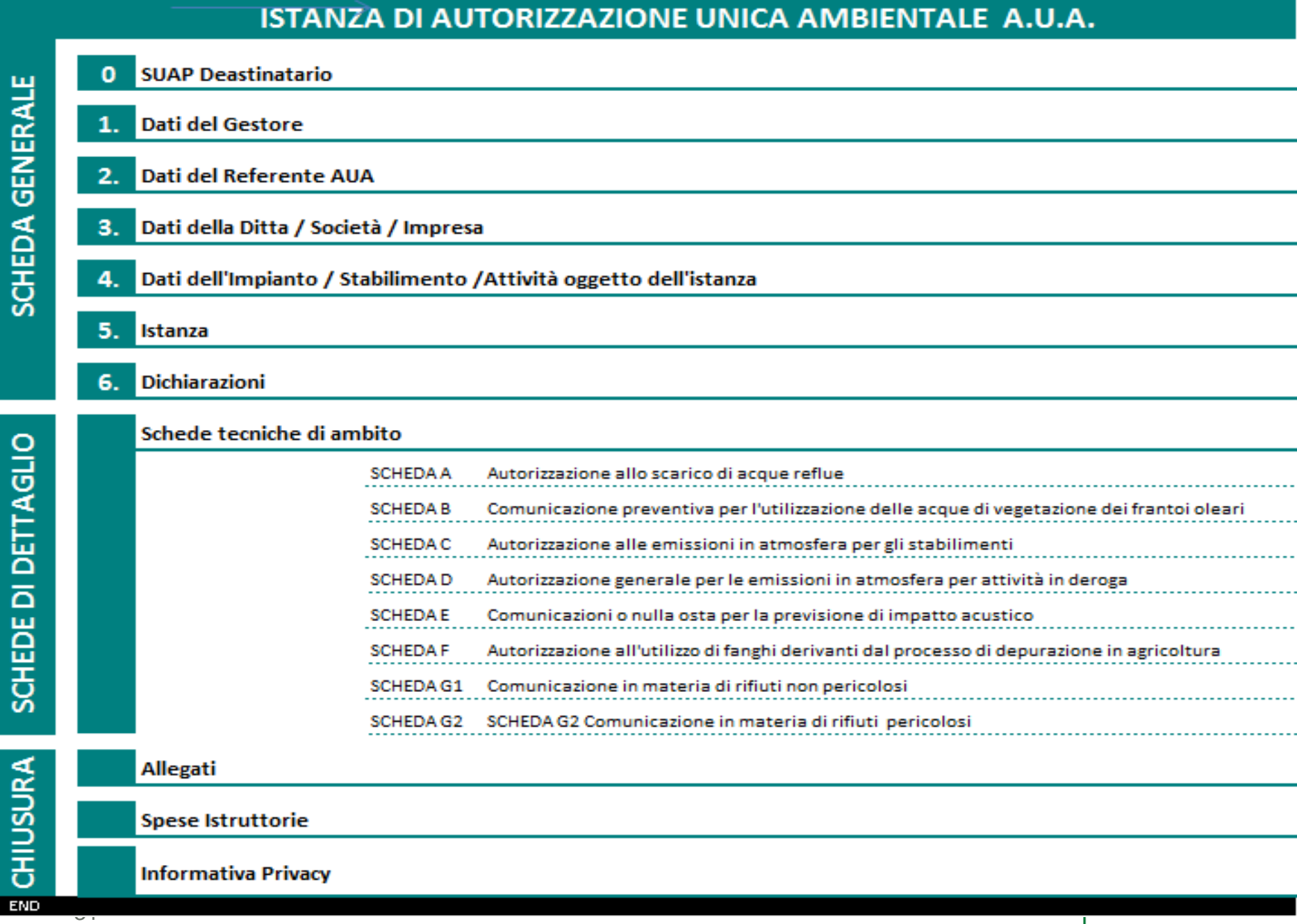

SCHEDE DI DETTAGLIO

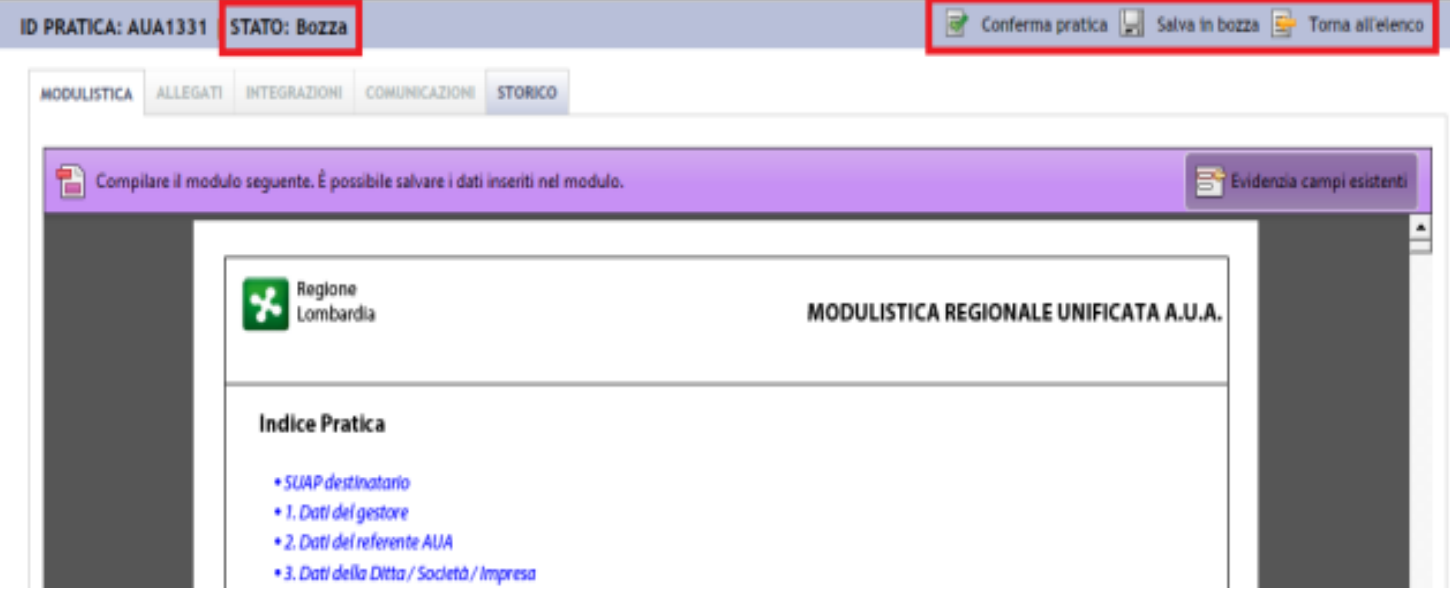

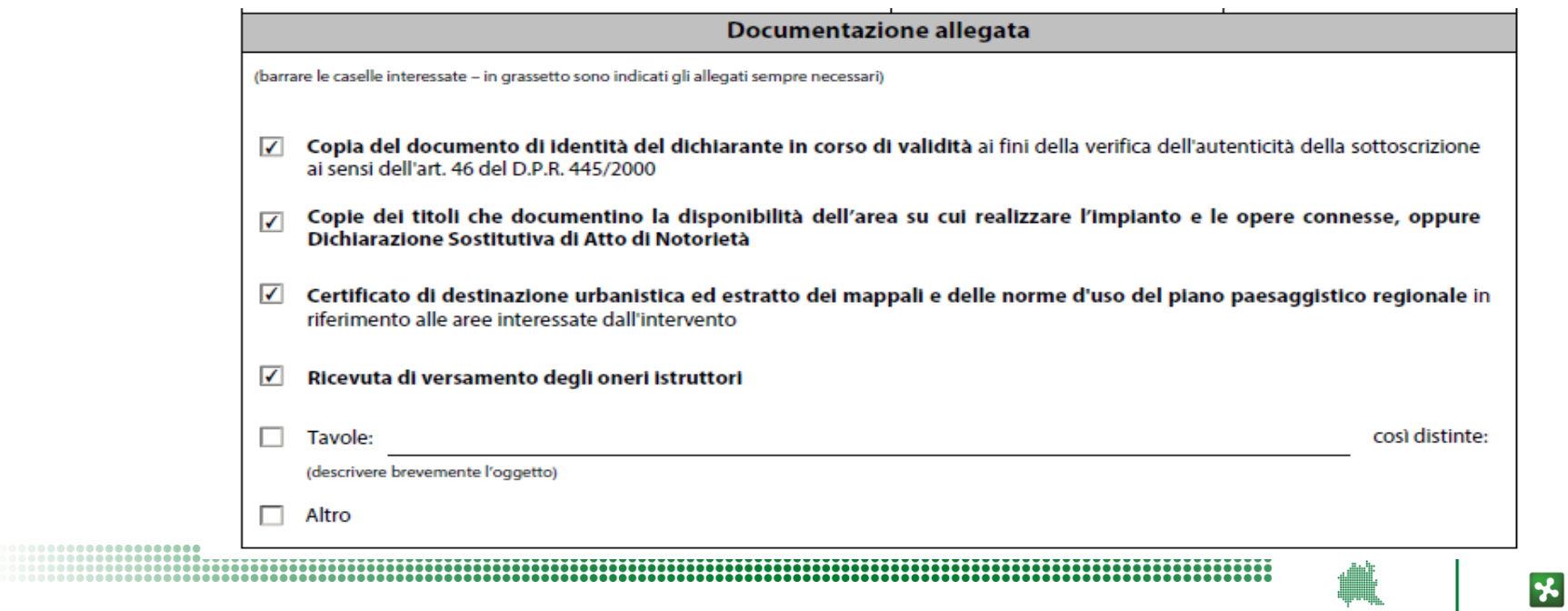

RegioneLombardia

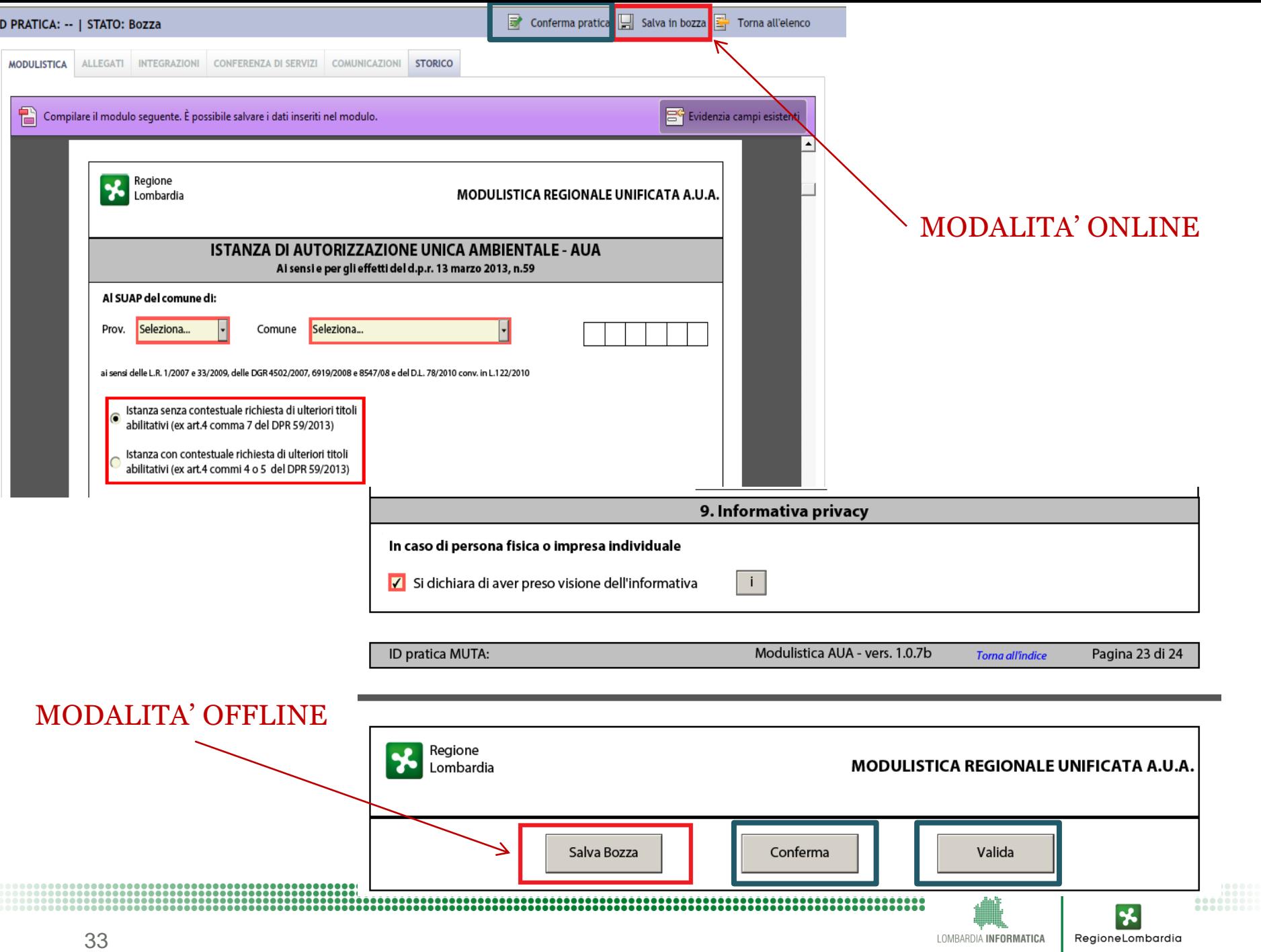

#### **PRATICA AUA – LE FASI PER LA PREDISPOSIZIONE E INVIO AL SUAP**

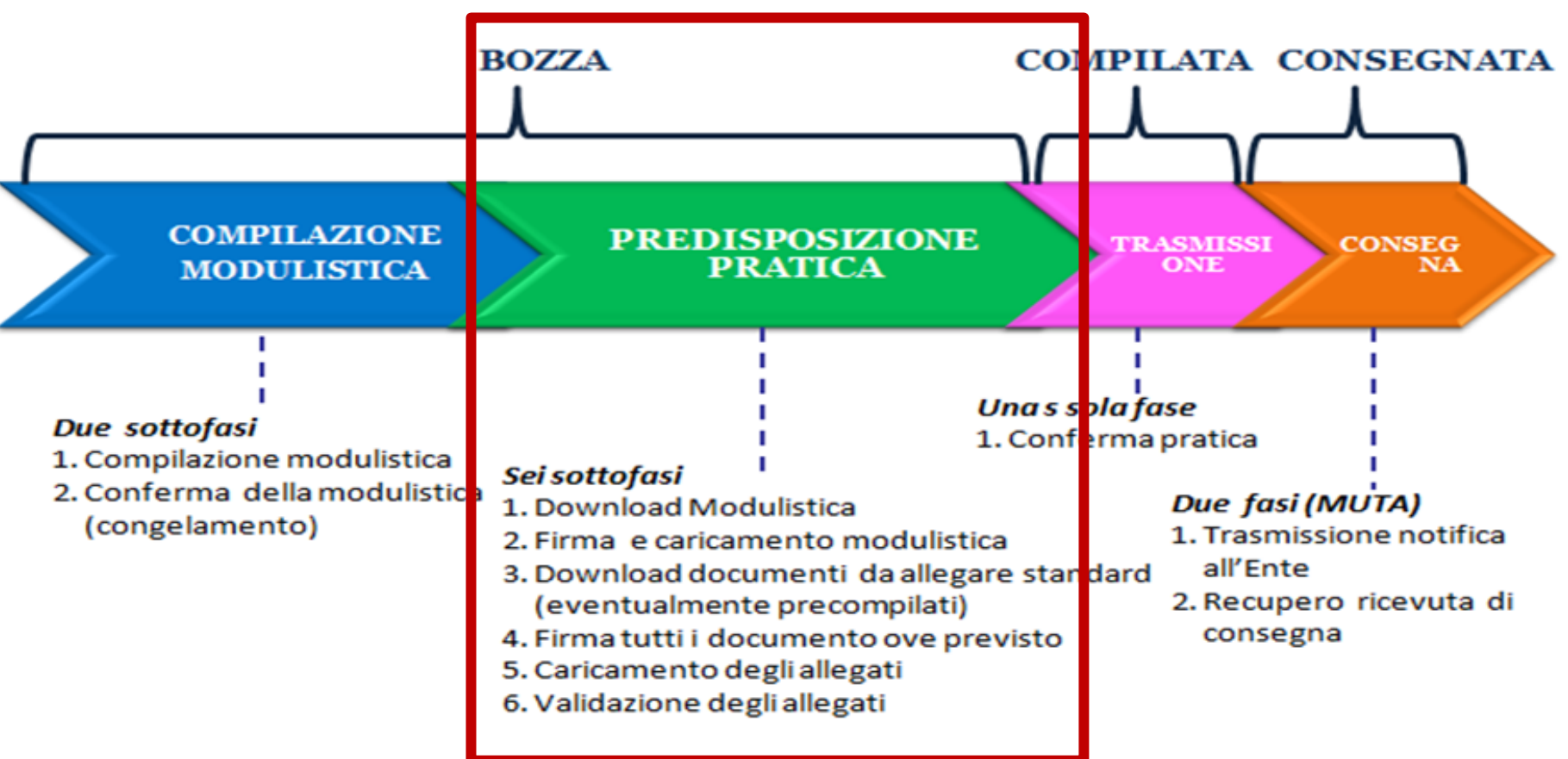

LOMBARDIA INFORMATICA RegioneLombardia

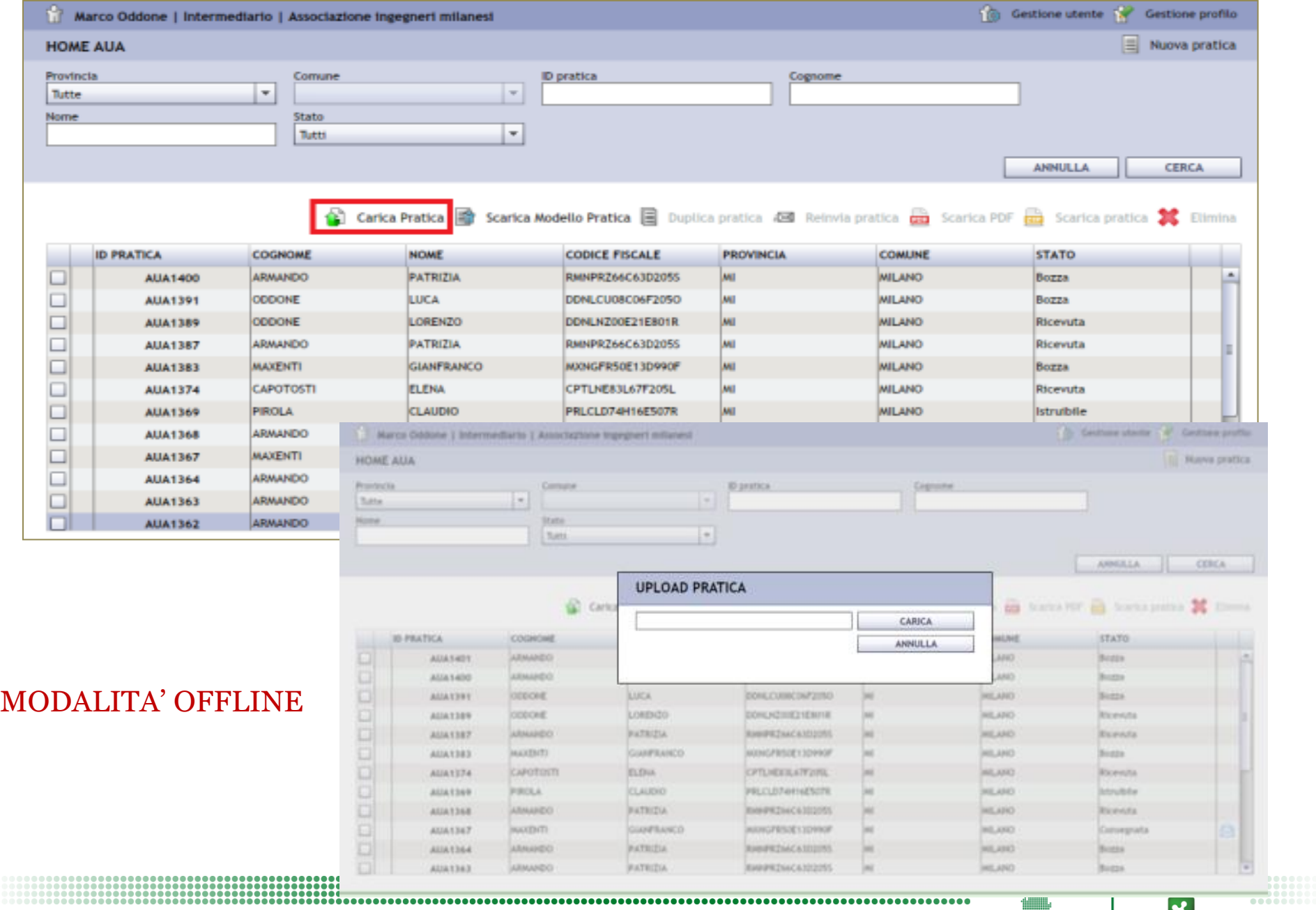

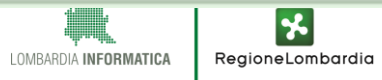

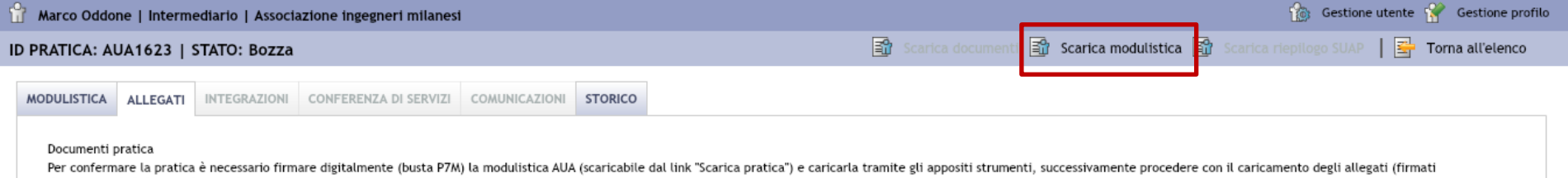

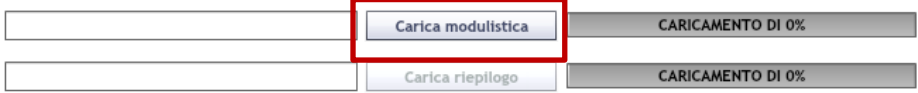

digitalmente) dichiarati durante la compilazione, ed in fine confermare l'intero fascicolo.

#### Nella lista sottostante sono elencati tutti gli allegati dichiarati nella pratica e che dovranno essere caricati prima di procedere con la conferma.

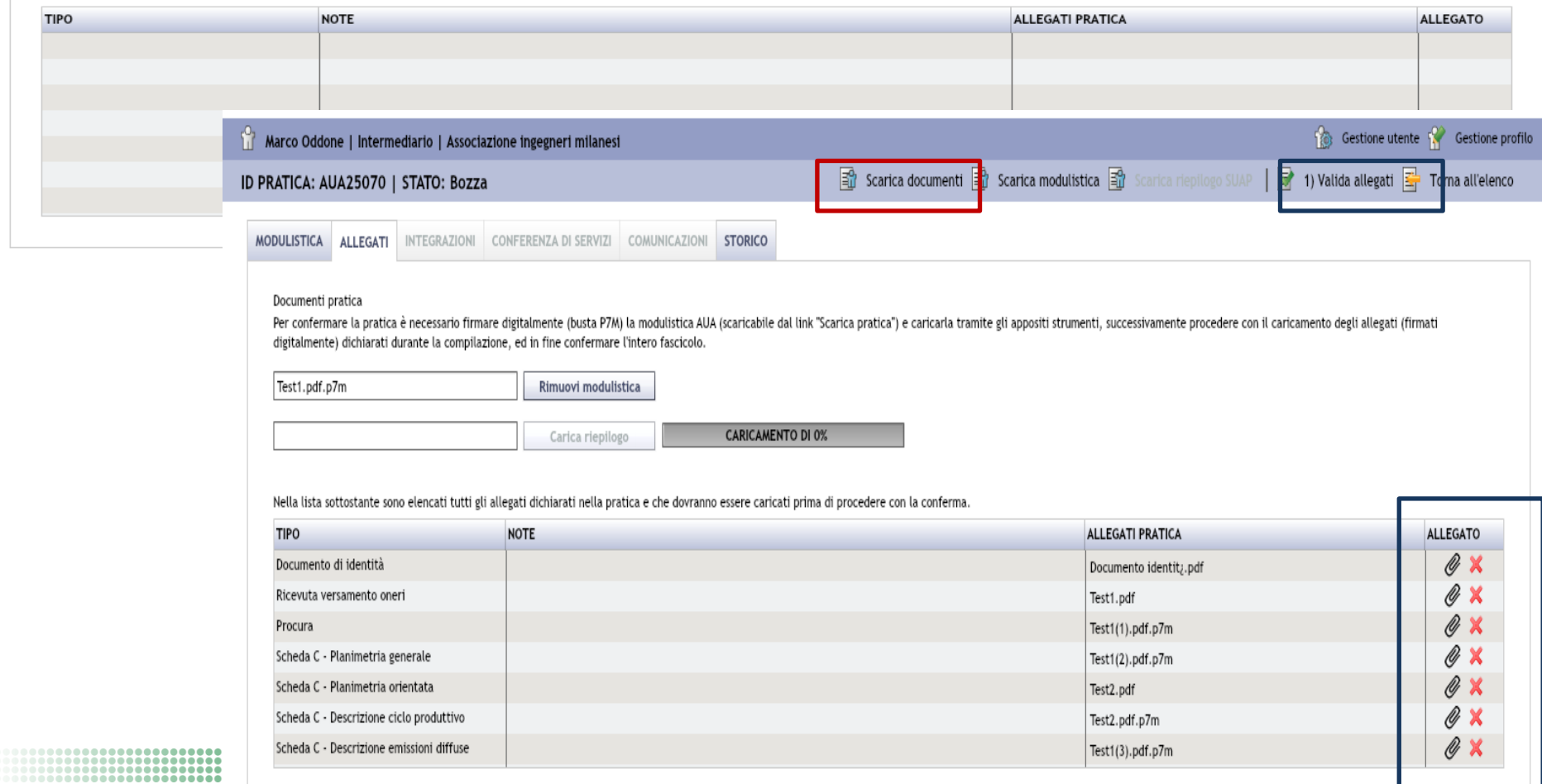

#### **PRATICA AUA – LE FASI PER LA PREDISPOSIZIONE E INVIO AL SUAP**

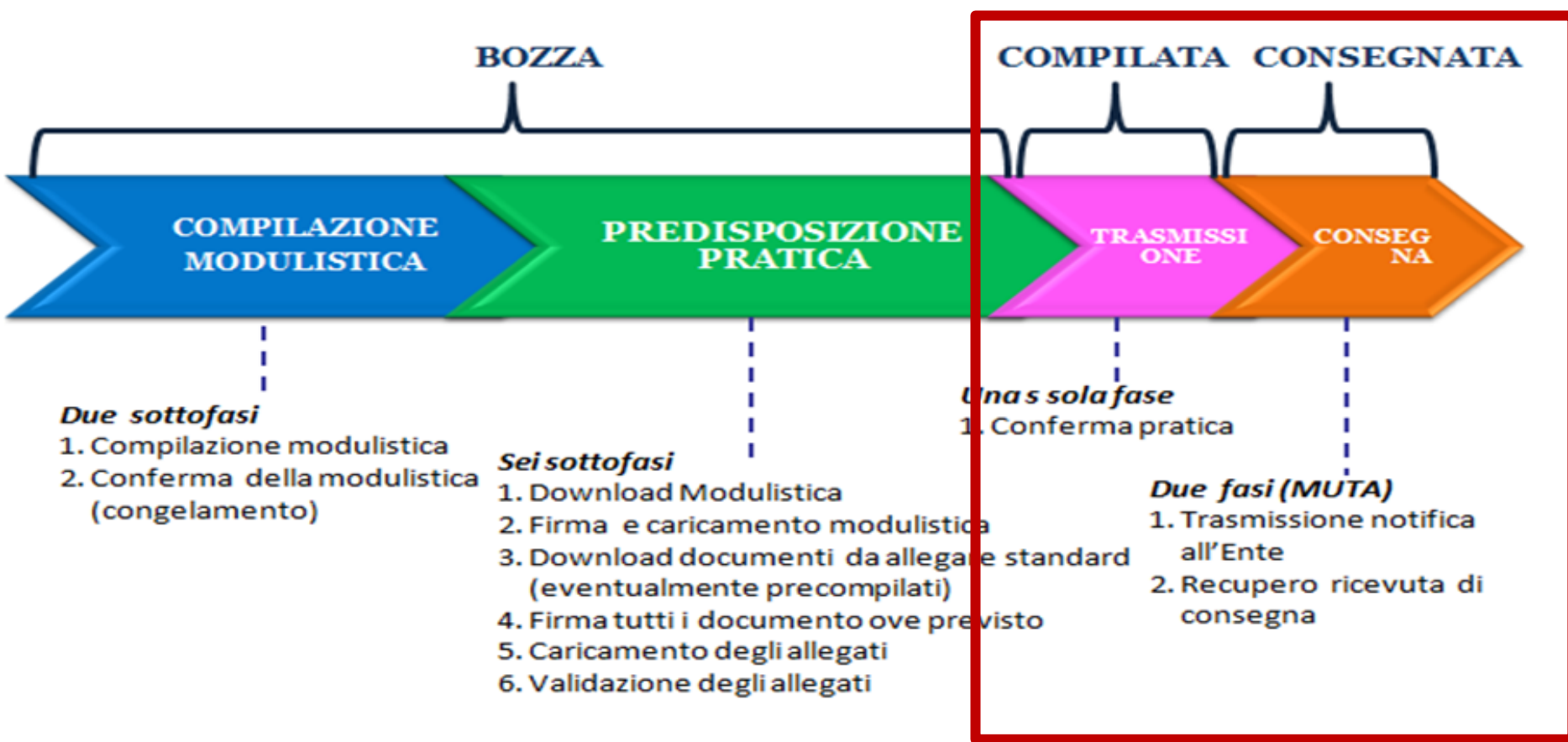

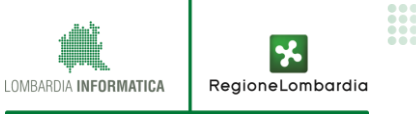

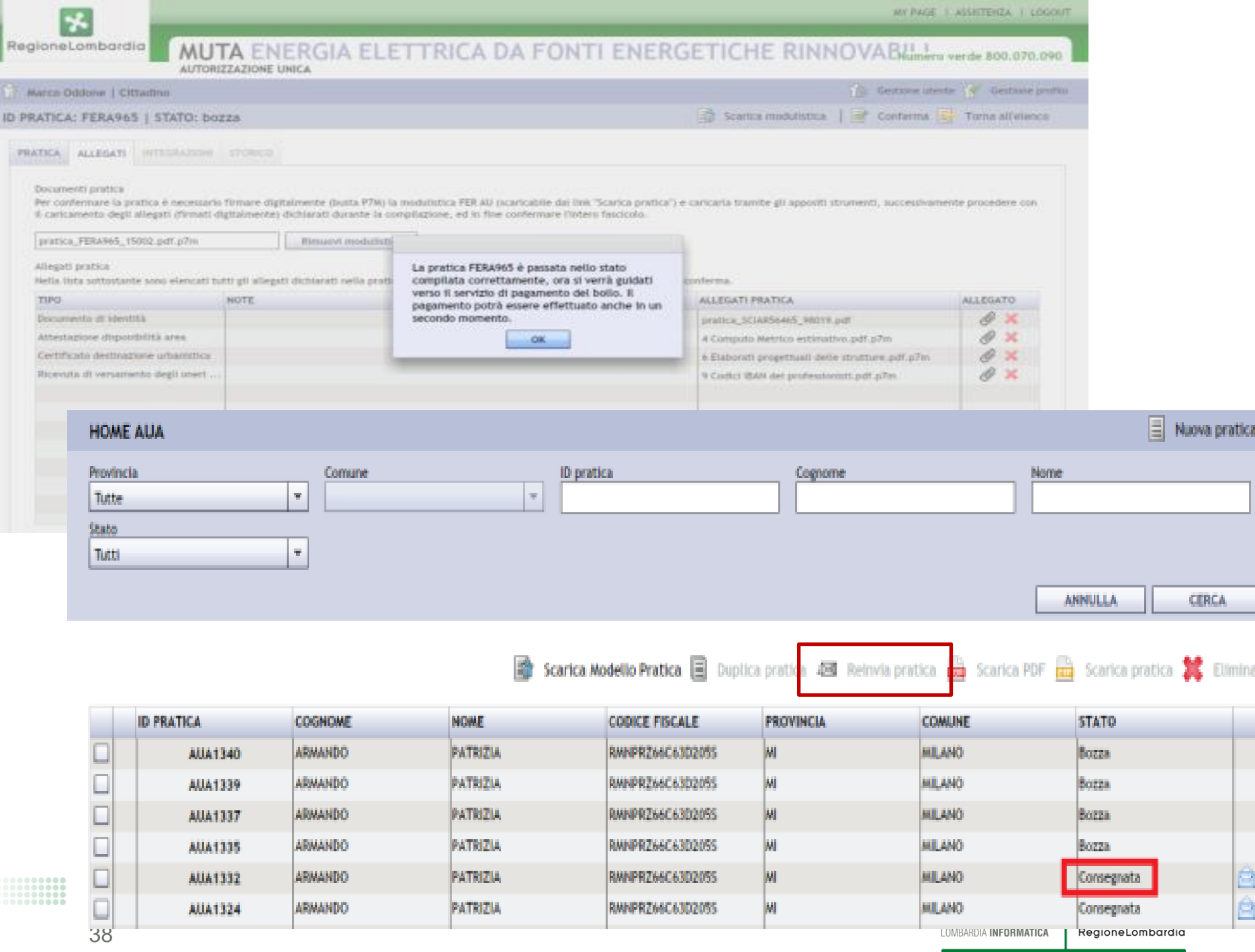

# **Le altre funzioni disponibili per il compilatore**

- **Integrazioni**
- **Comunicazioni**
- **Conferenza Dei Servizi**

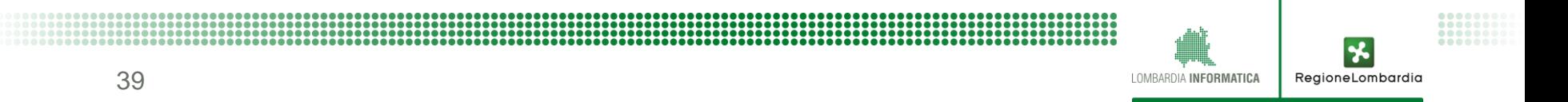

# Le integrazioni

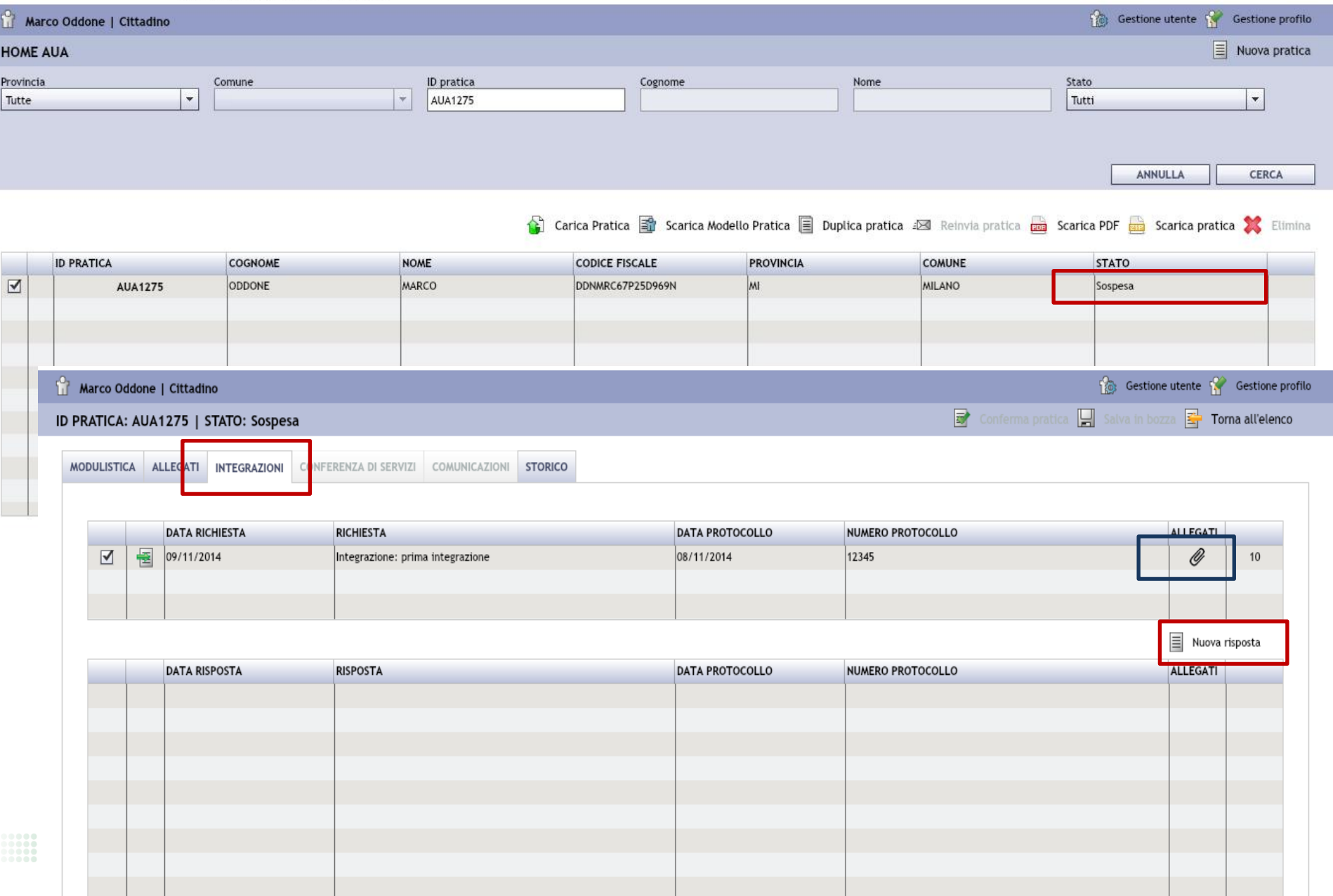

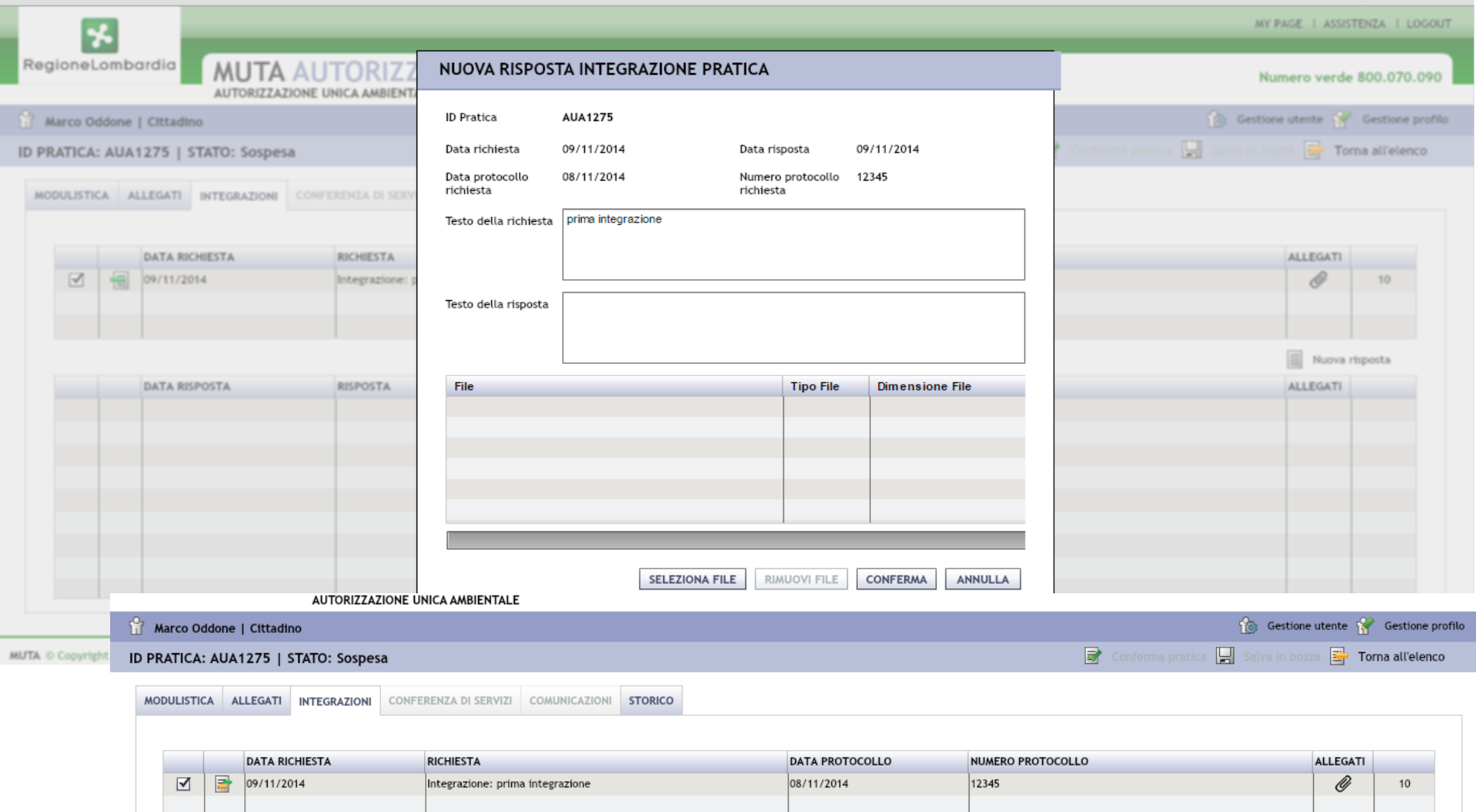

 $\equiv$  Nuova risposta

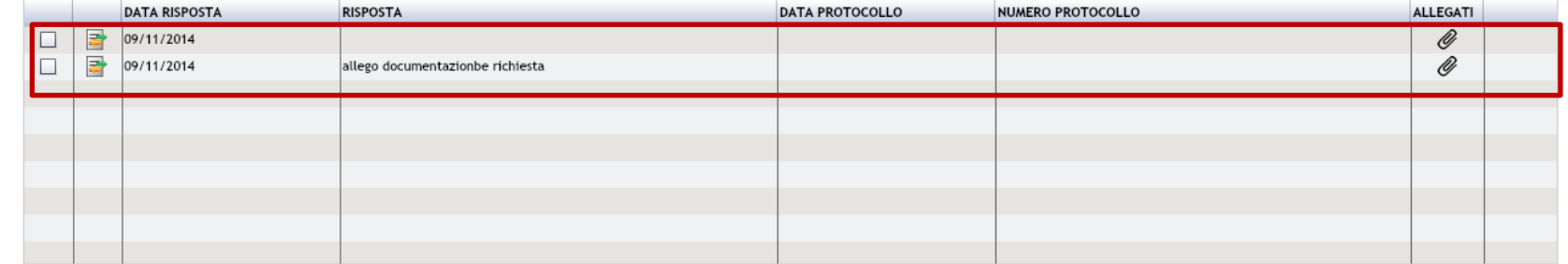

#### **Le comunicazioni**

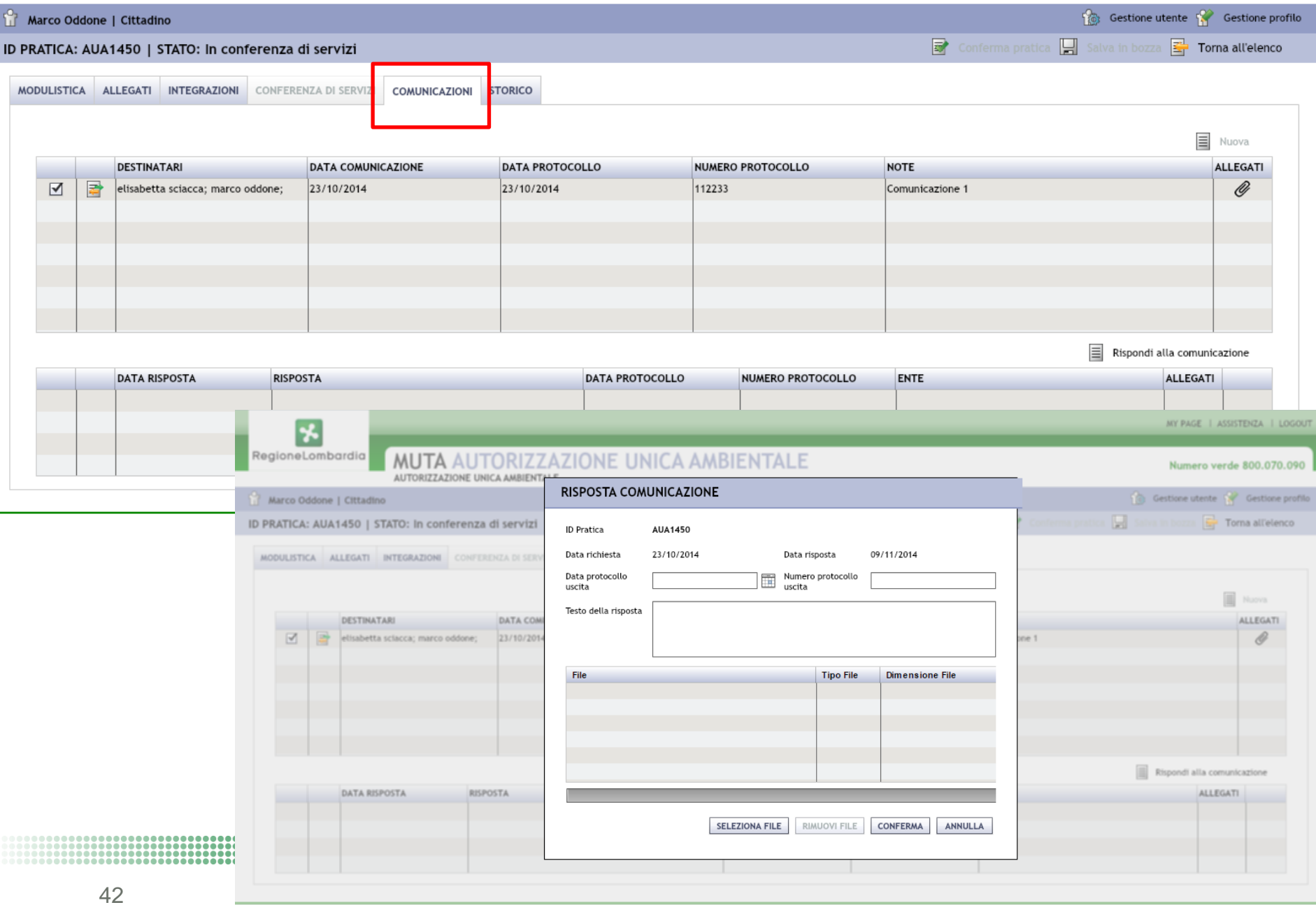

 $\textit{MULTA} \ \odot \ \textit{Copyright Regione Lombardia - tutti i diritti riservati}$ 

### **La Conferenza Dei Servizi**

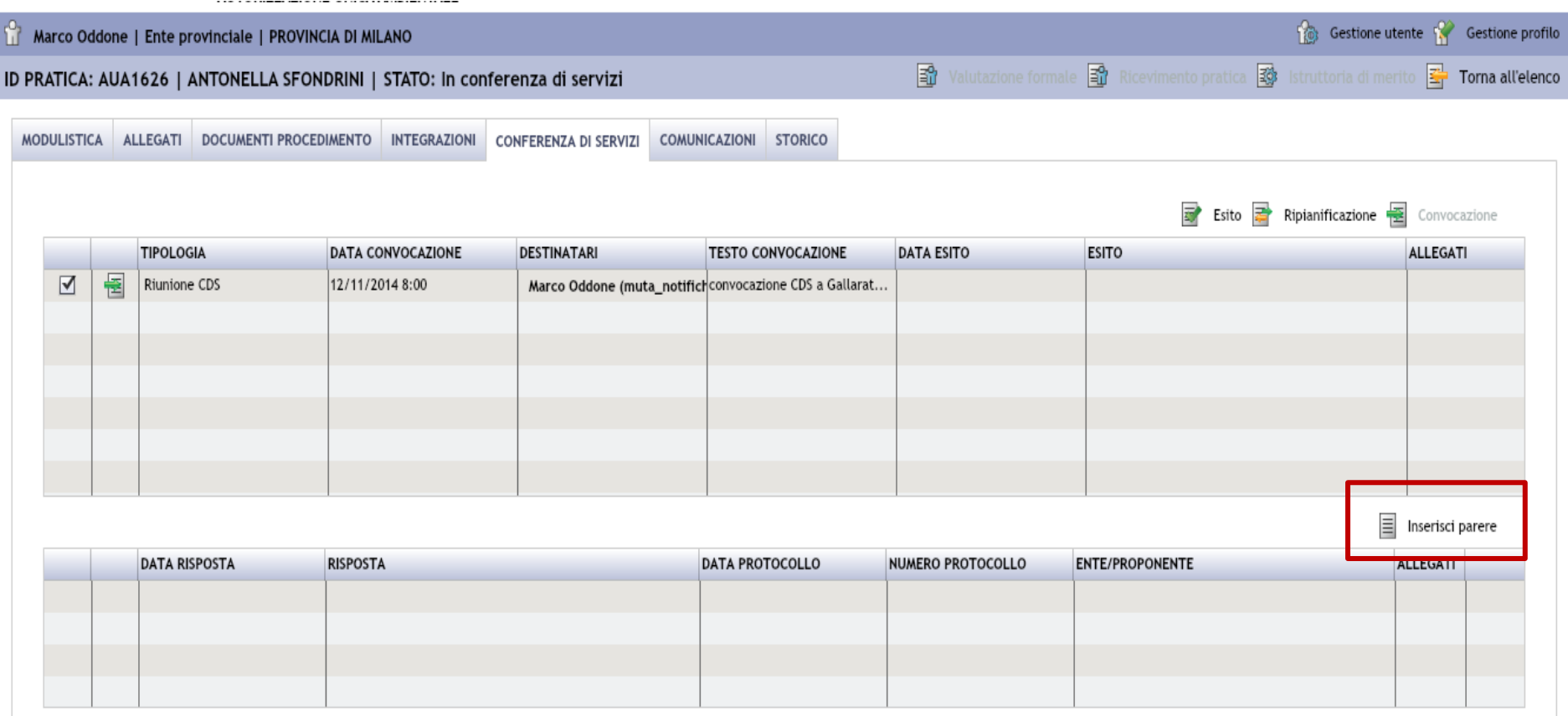

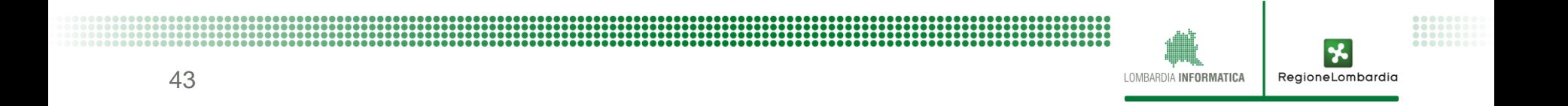

#### **La sezione storico**

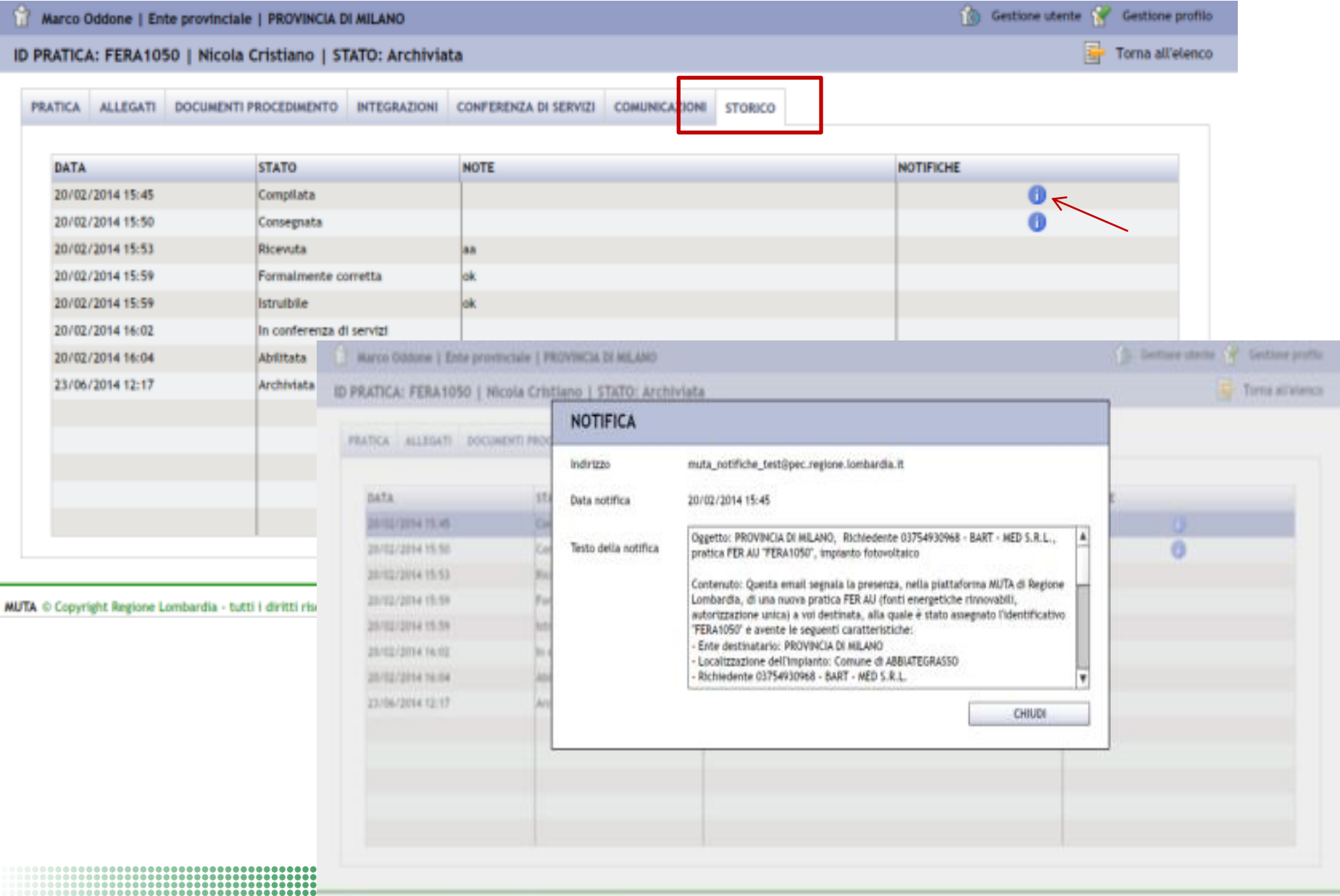

## **Le altre scrivanie di MUTA**

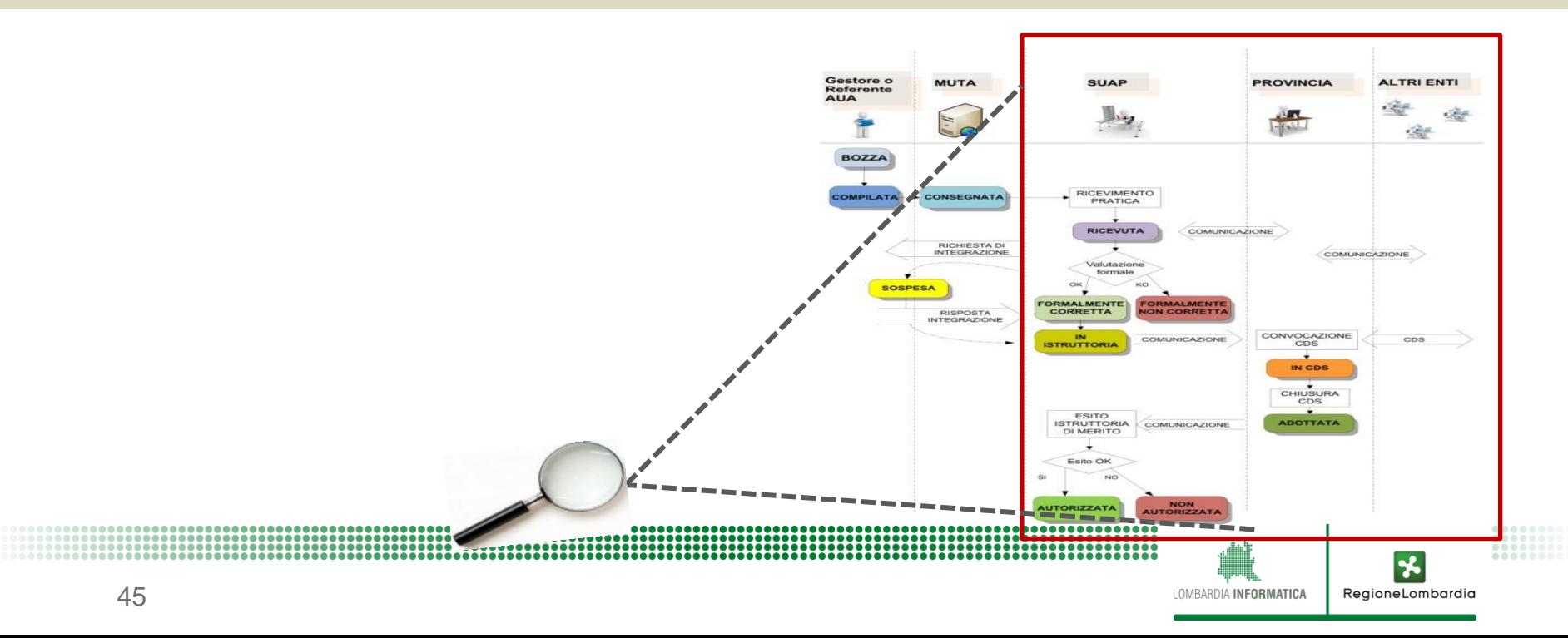

### **Scrivania per il SUAP**

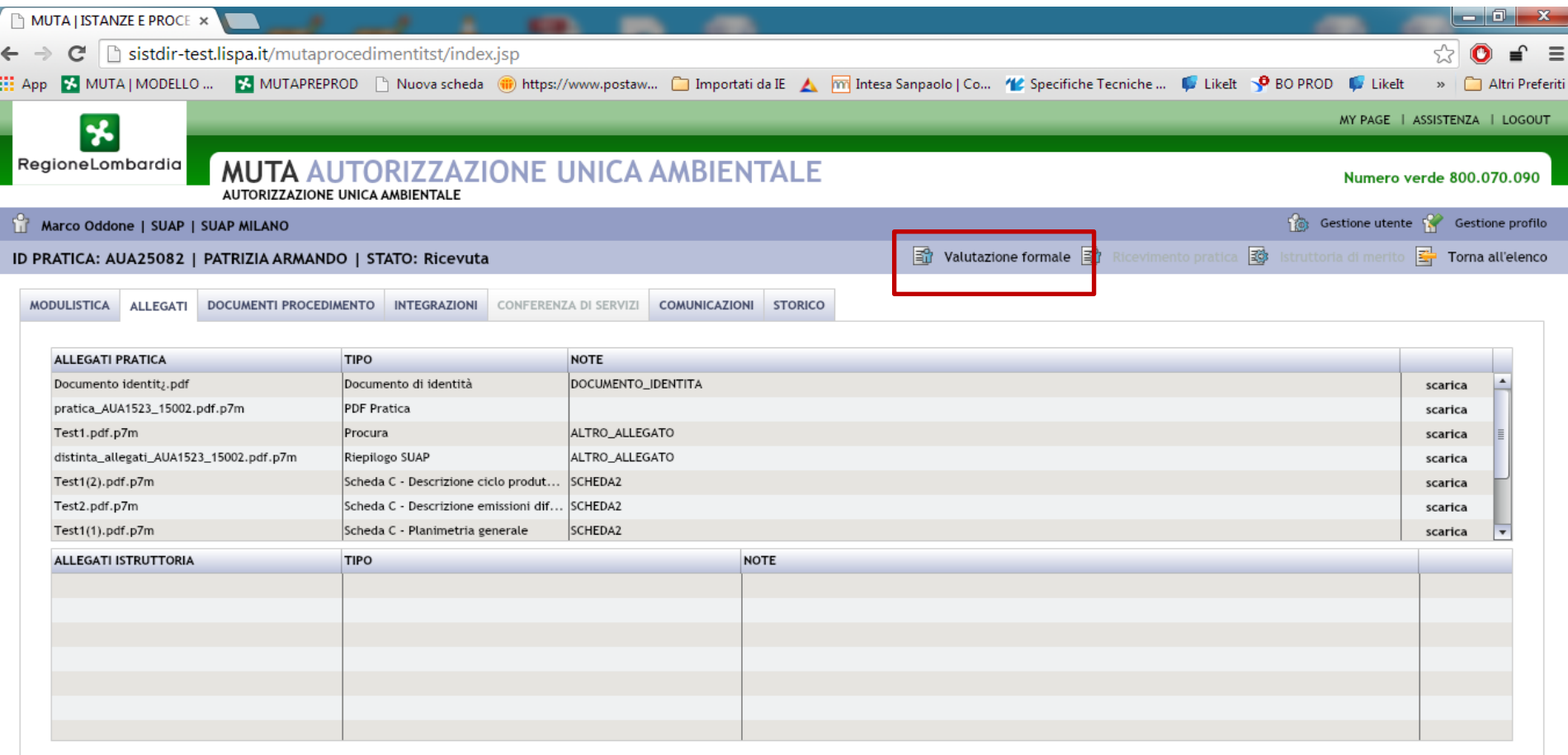

UTENTE SUAP*: FLUSSO PROCESSO – FASE 1*

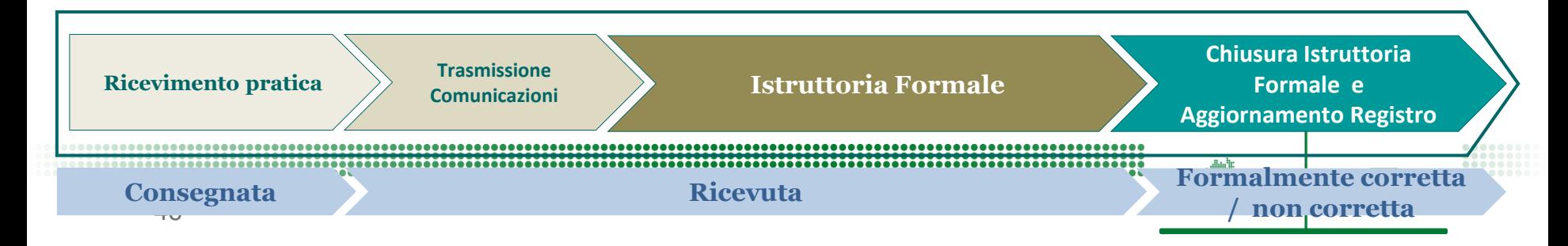

### **Scrivania per la provincia**

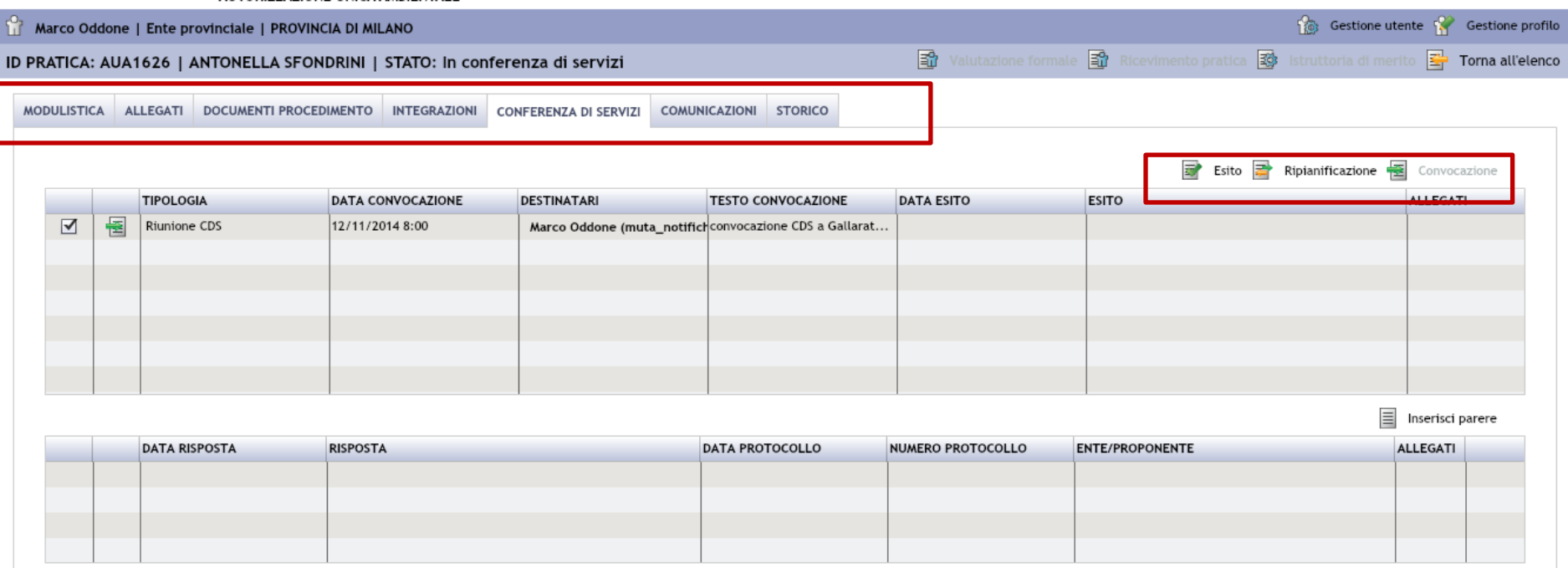

#### UTENTI SUAP E PROVINCIA: FLUSSO PROCESSO - FASE 2

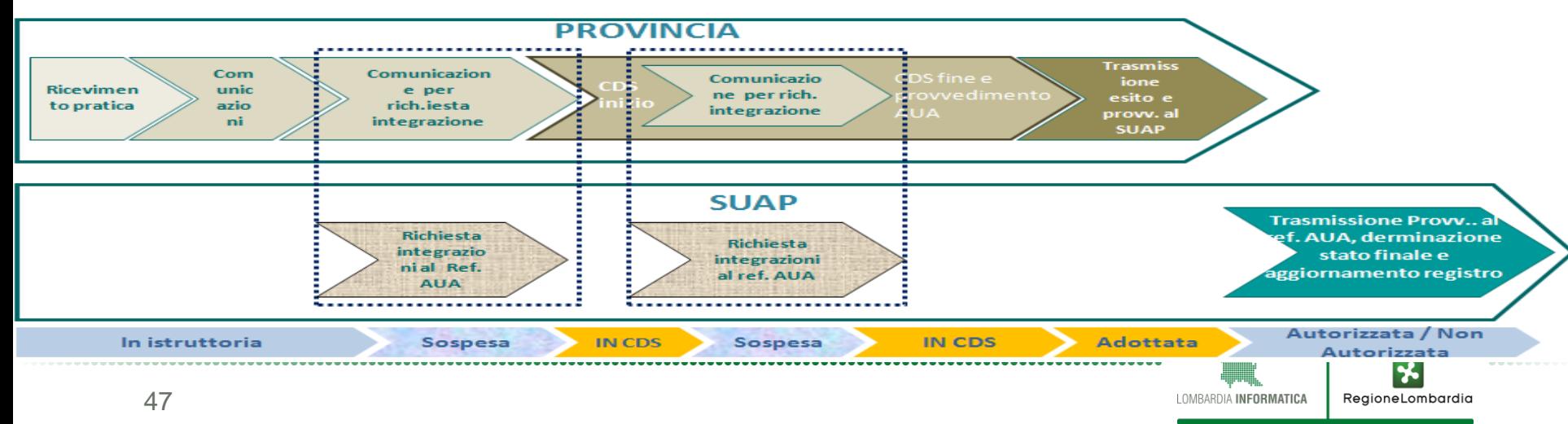

## **Interoperabilità e registro AUA**

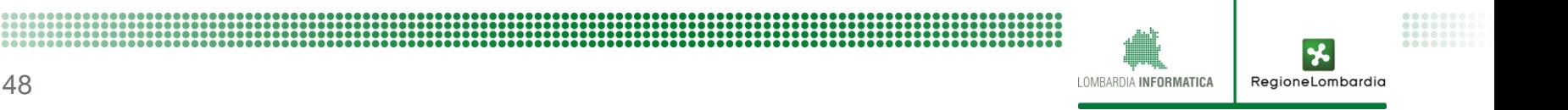

#### Il modello realizzato

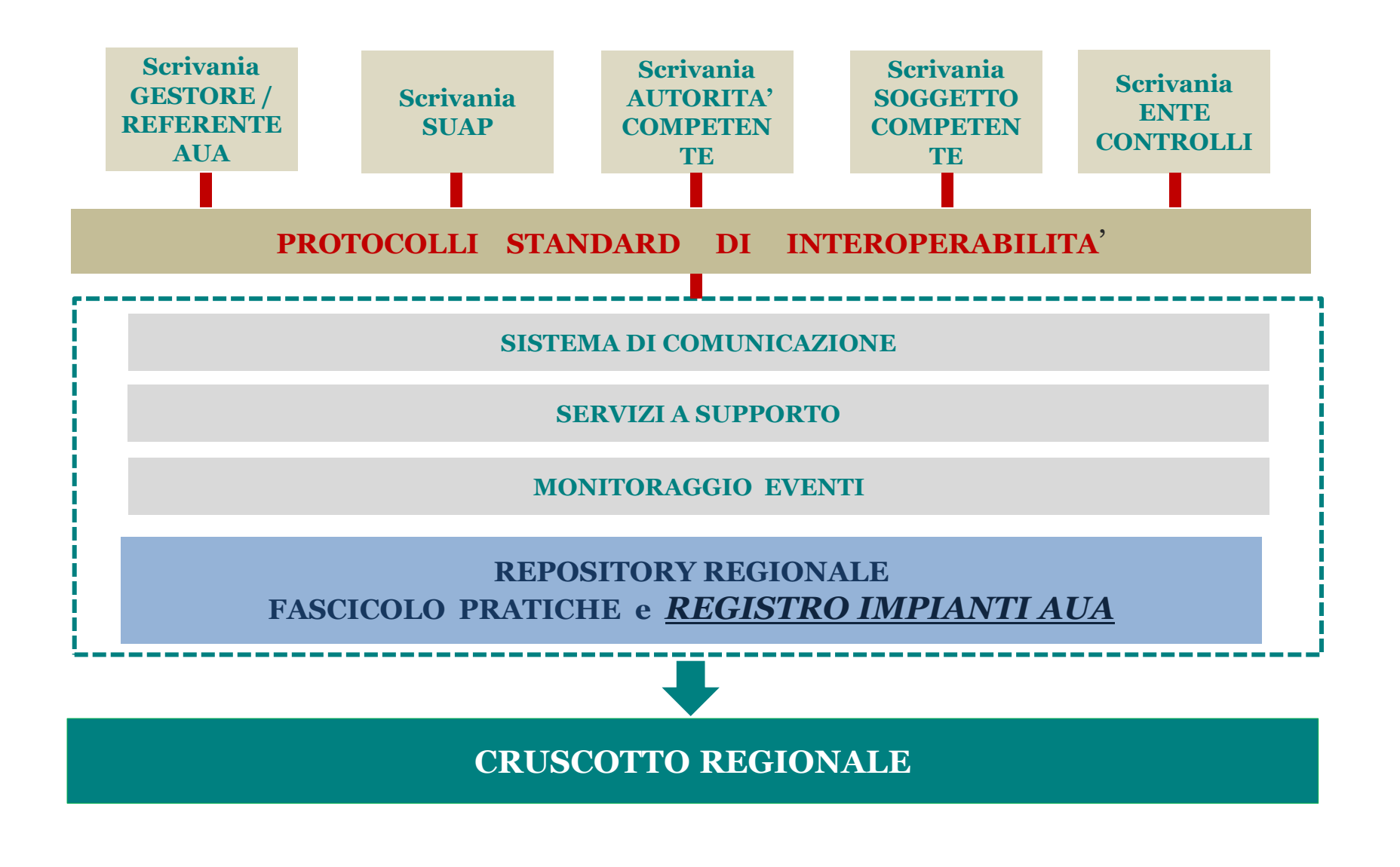

x

RegioneLombardia

LOMBARDIA INFORMATICA

#### **Pratica compilata e inoltrata da scrivania Proprietaria o Camerale**

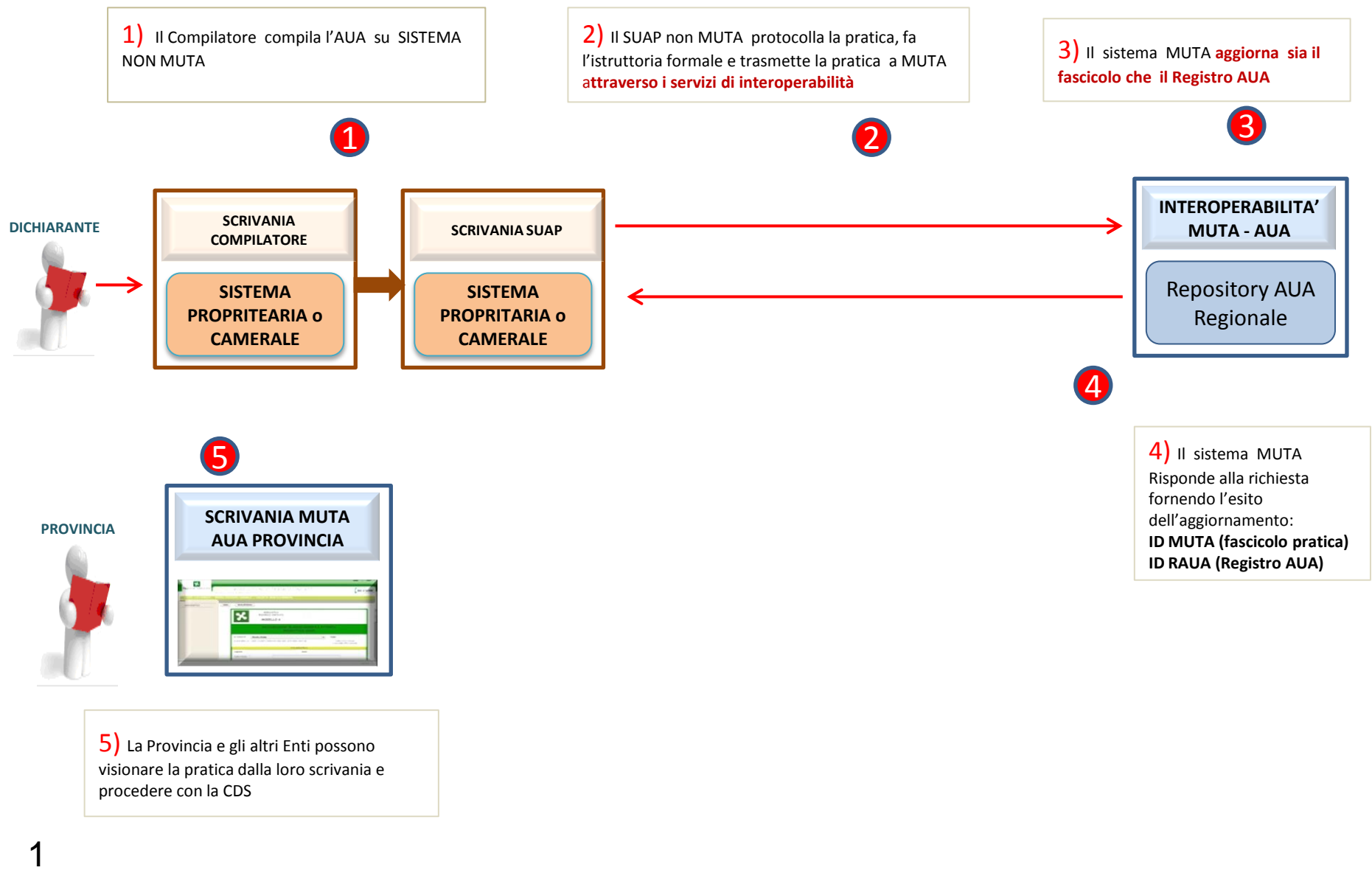

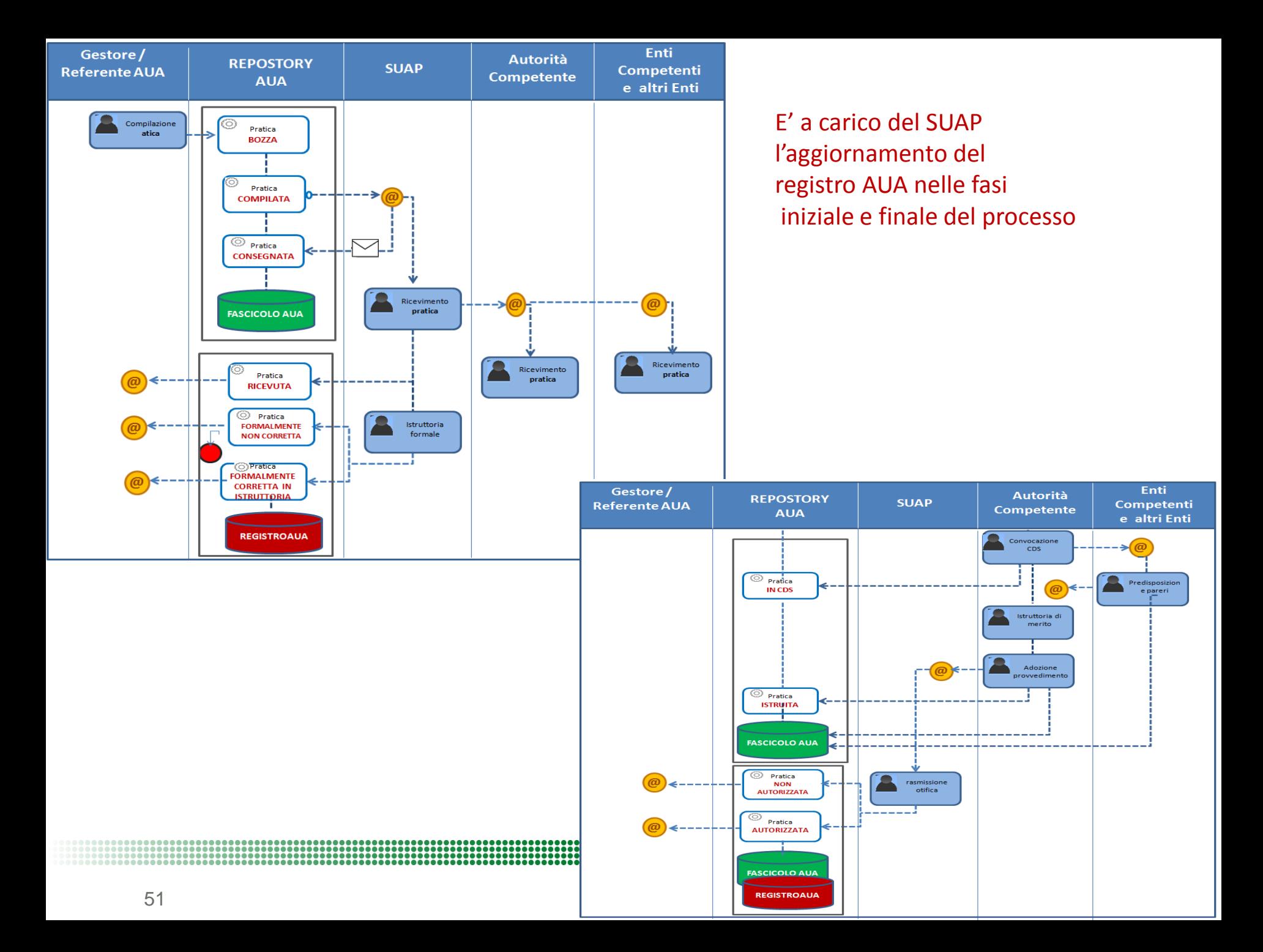

#### Opportunità per un obiettivo più ampio

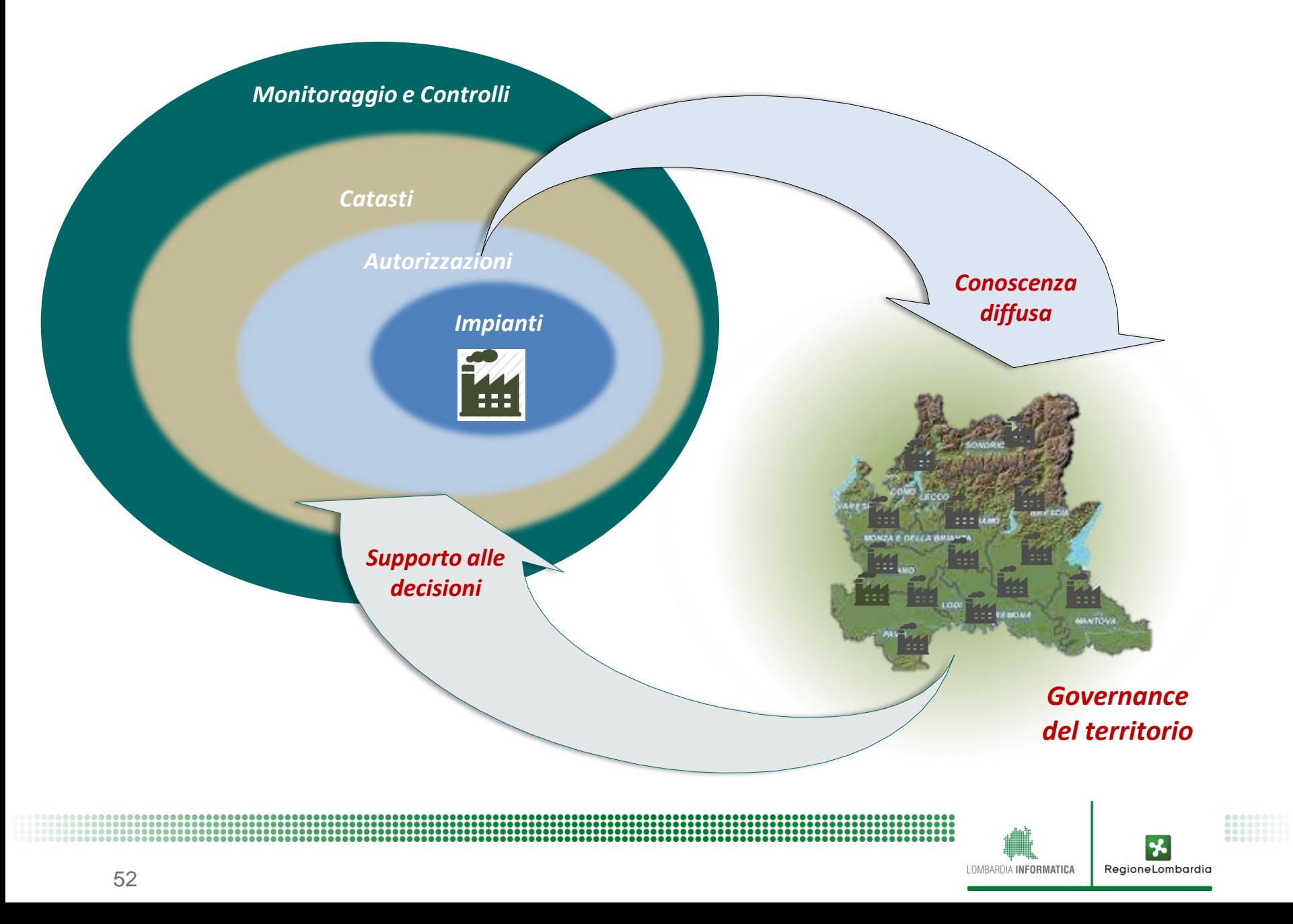

## **Assistenza all'uso del sistema**

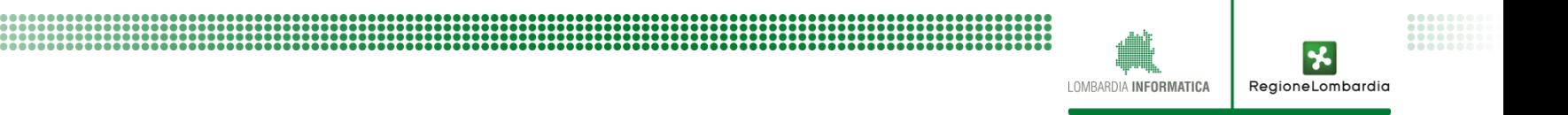

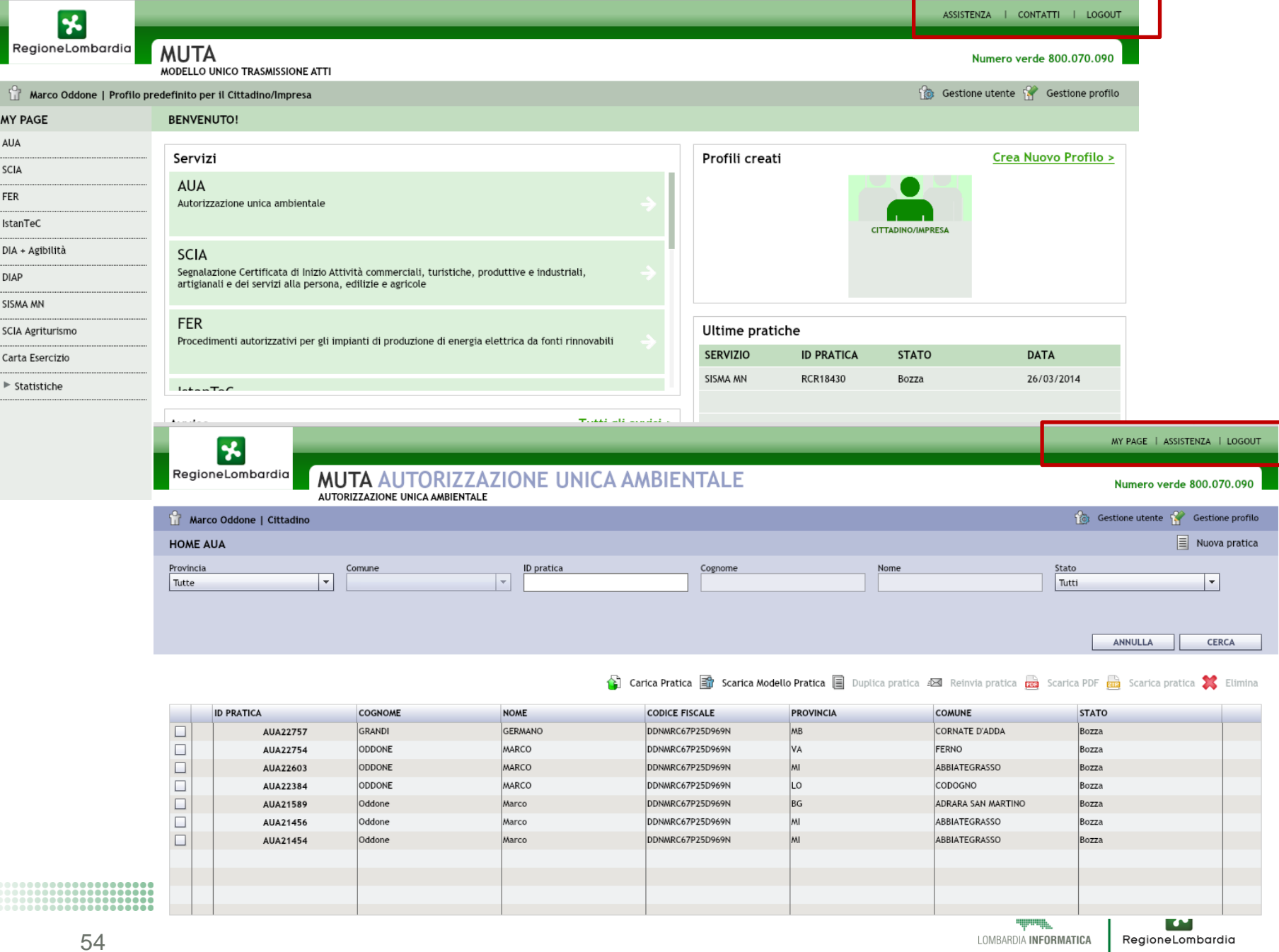

-

#### **Processo di gestione dell'assistenza AUA**

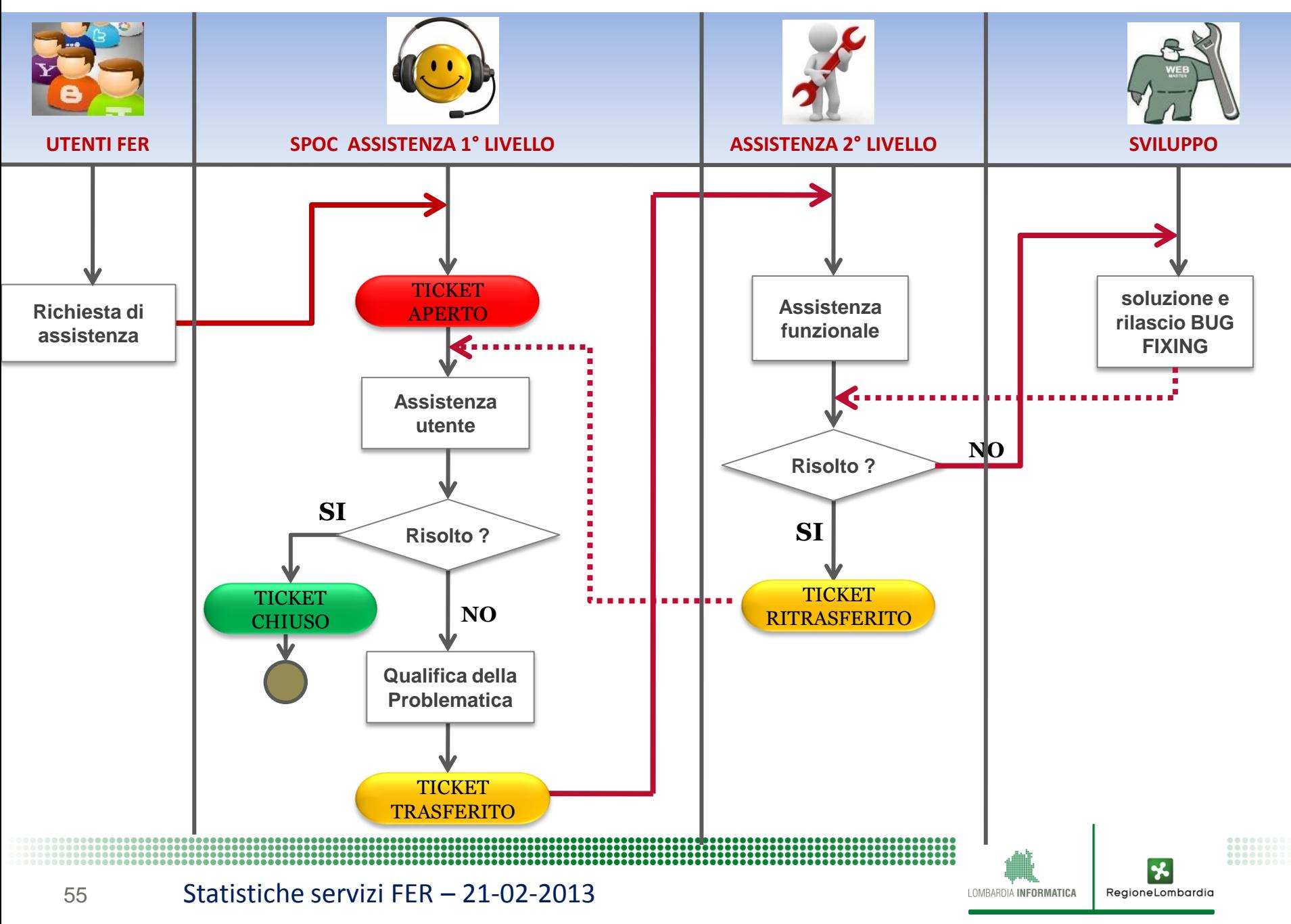

### **Interventi realizzati per far fronte alle prime criticità**

- ANALISI DELLE CRITICITA' RILEVATE DALL'ASSISTENZA
	- o PROBLEMI TECNICI
		- BUG FIXING
		- INTRODUZIONE DI SOLUZIONI MIGLIORATIVE
	- o QUESTIONI DI MERITO
		- ADEGUAMENTI MODULISTICA
		- **FAQ SUL PORTALE**

ANALISI PER ULTERIORI INTERVENTI DI SEMPLIFICAZIONE

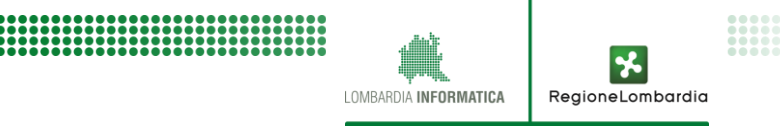

## **Monitoraggio pratiche AUA**

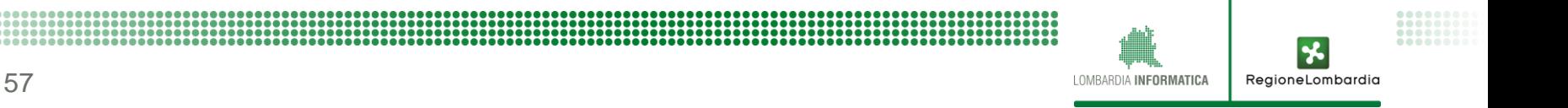

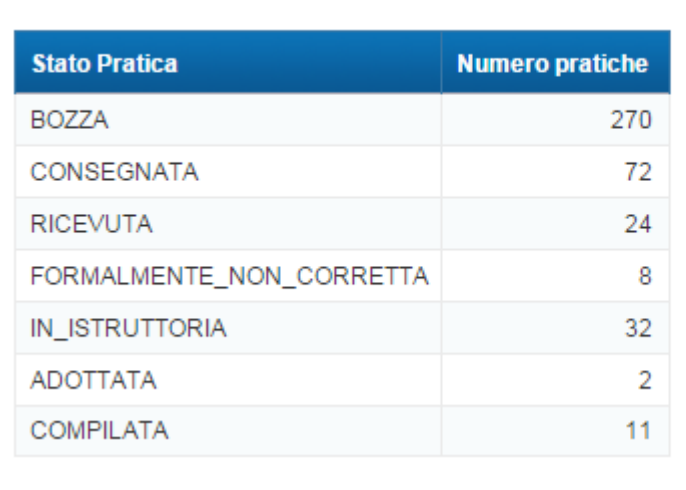

Totale: 

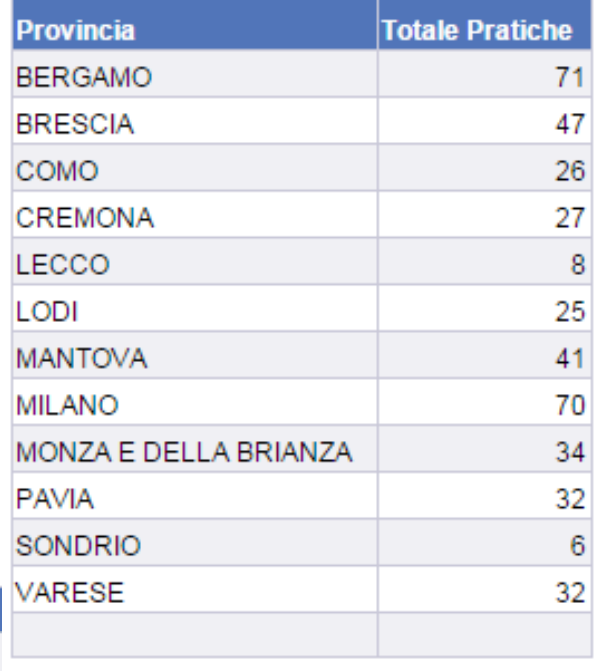

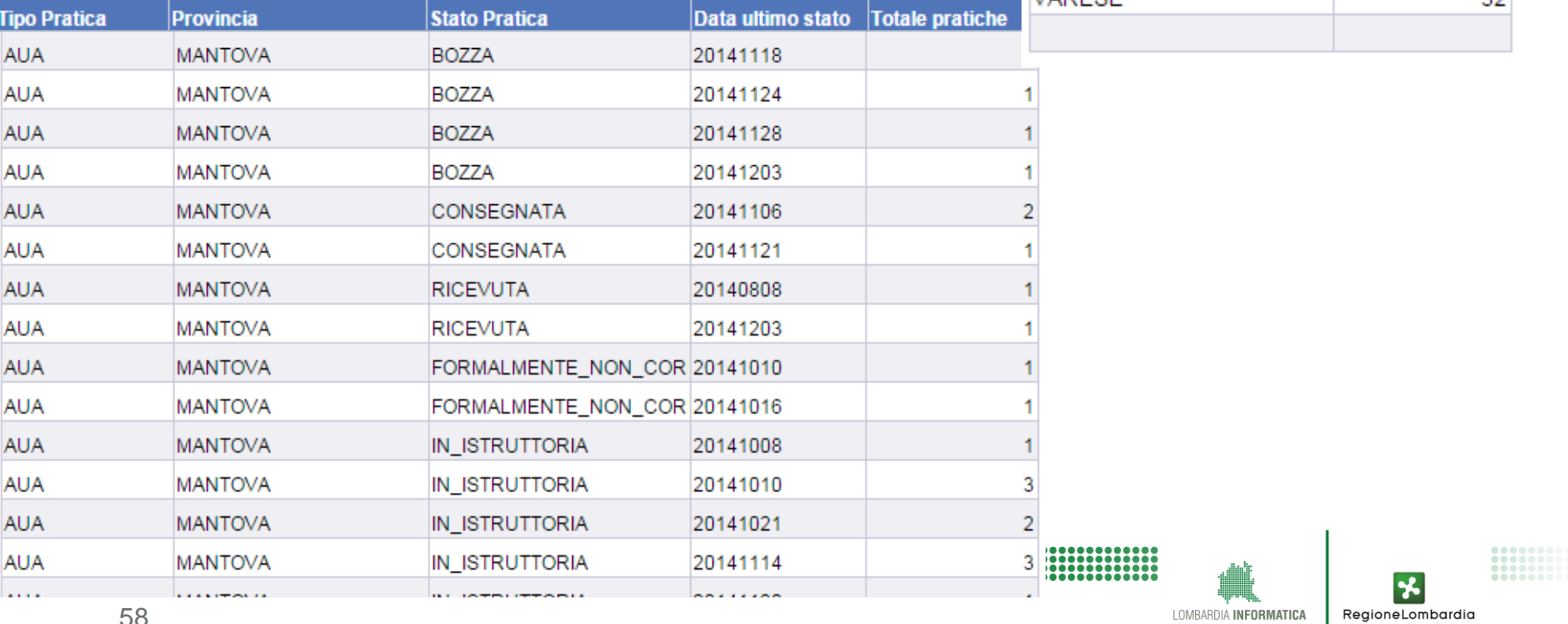

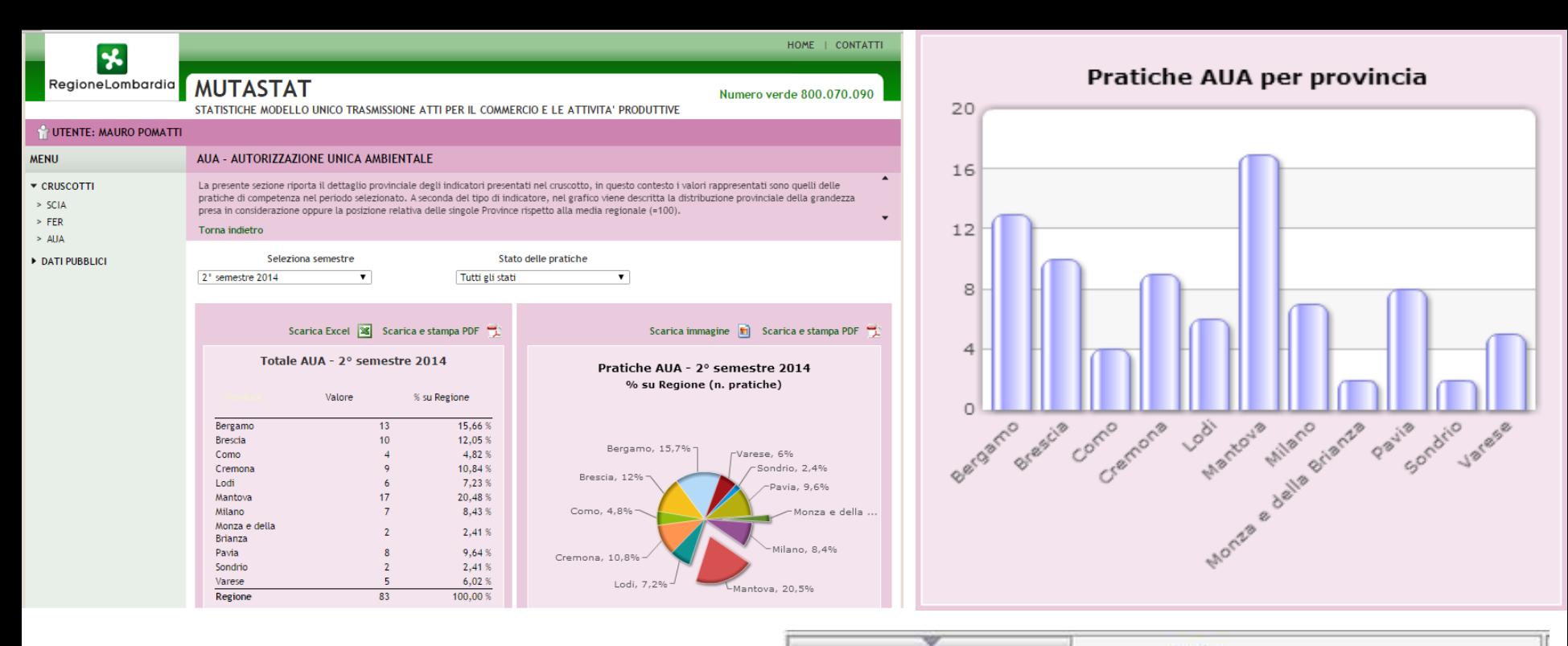

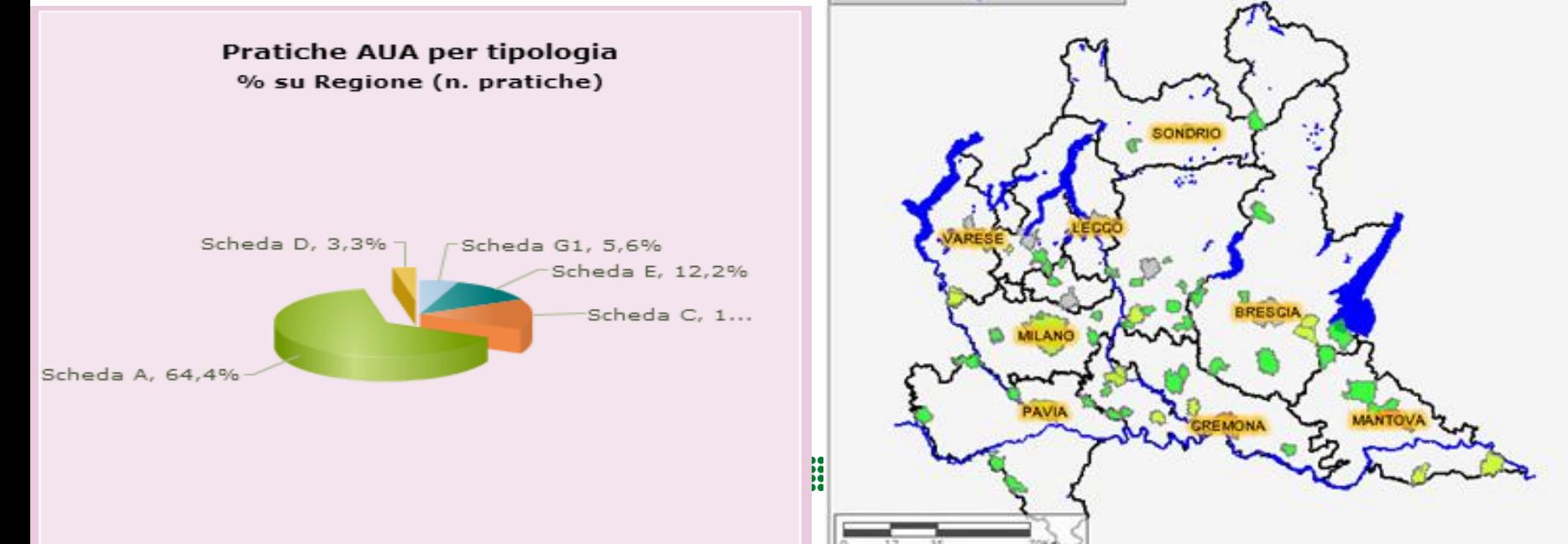

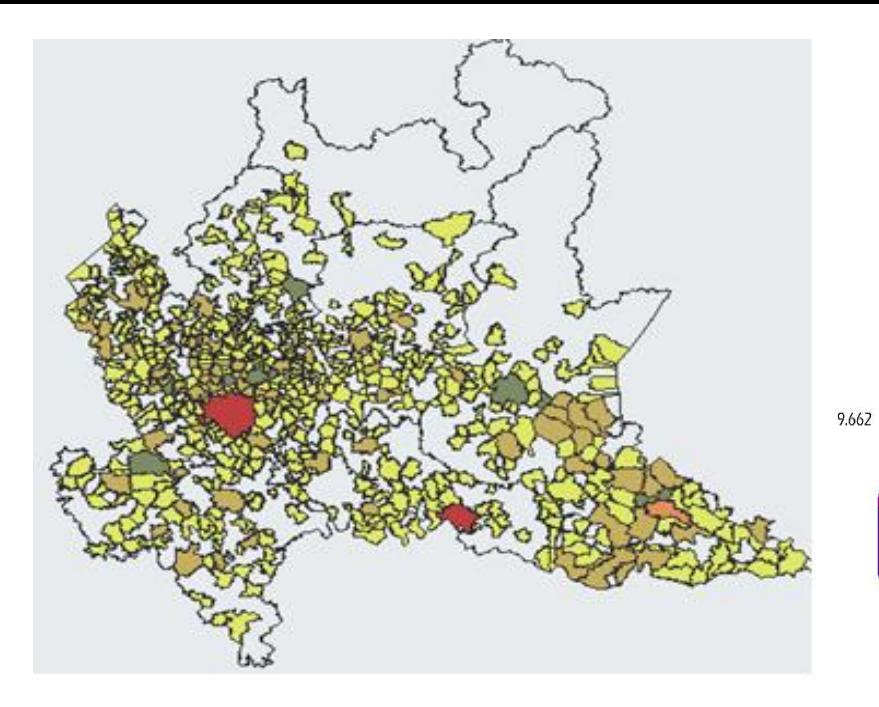

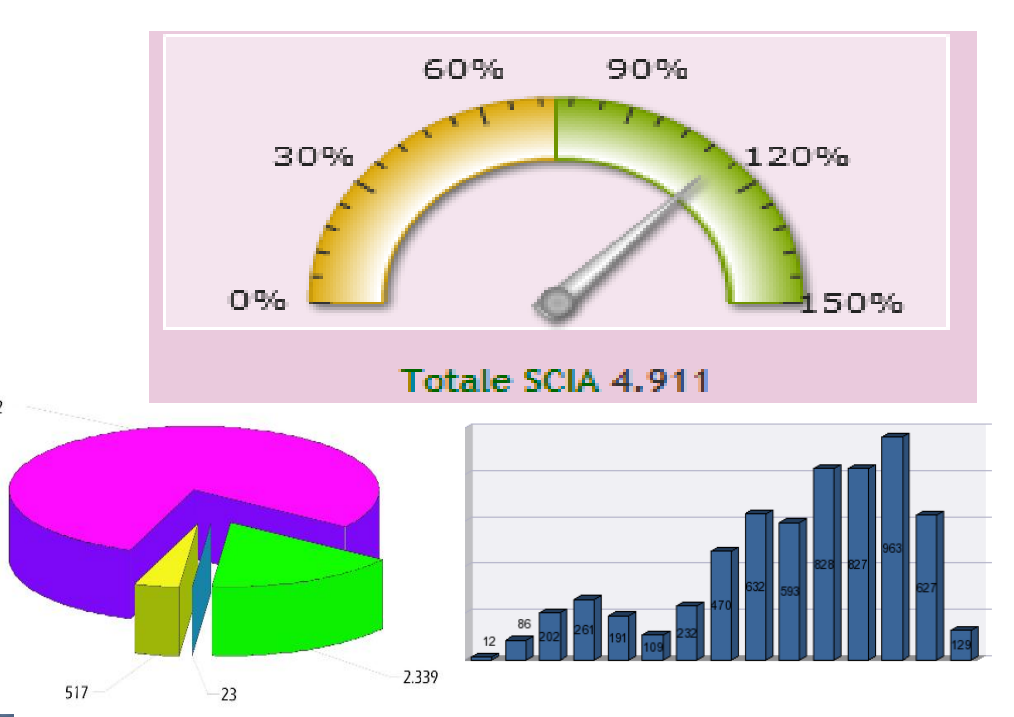

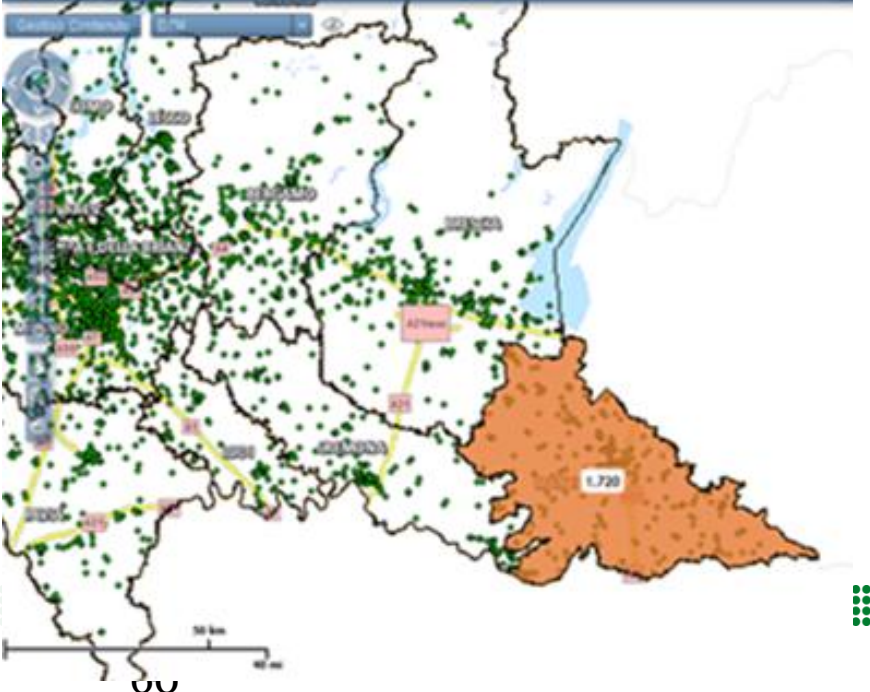

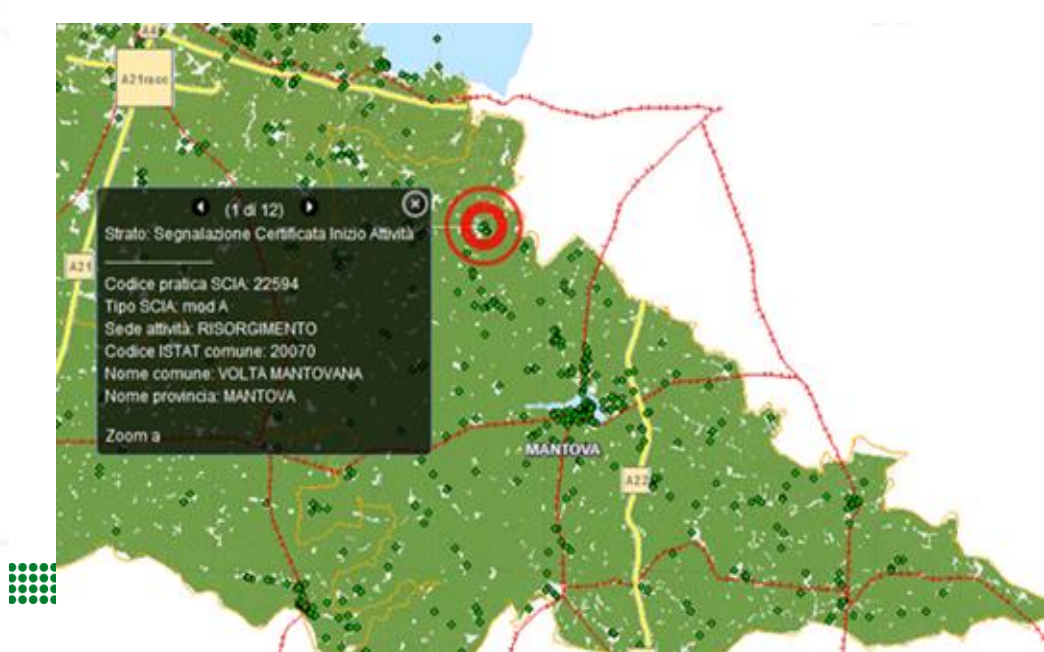

## **Informazioni utili**

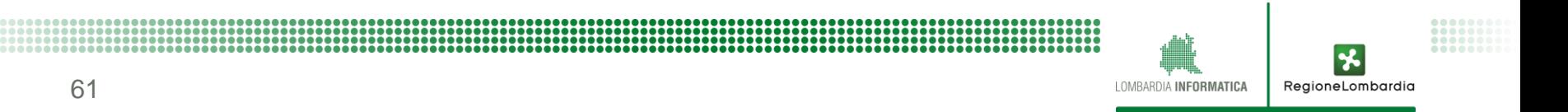

# **Requisiti client**

**Il servizio applicativo AUA è fruibile tramite un qualsiasi browser WEB e il lettore di documenti in formato PDF Acrobat Reader.**

**Le funzionalità di compilazione pratica necessitano della versione 10.1.2 o superiore dell'Acrobate Reader.** 

**Per utilizzare l'applicativo è necessario avere installato oltre al browser, anche il plug-in di Adobe Acrobat Reader per leggere il modulo pdf. Occorre installare quindi:**

•**Adobe Reader X con la patch2 (versione 10.1.2)** 

## **Contatti**

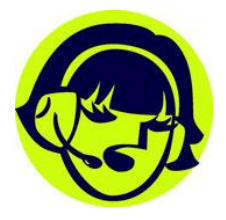

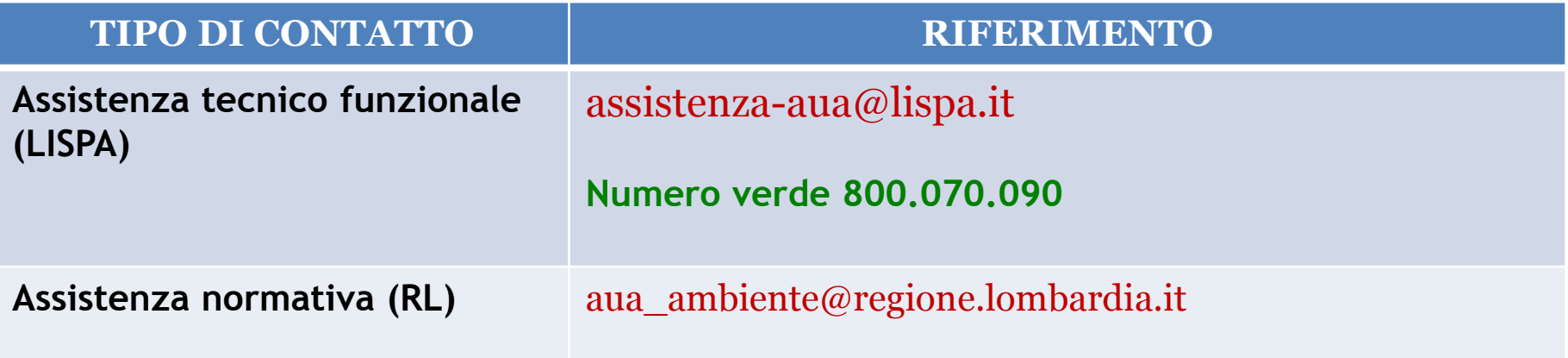

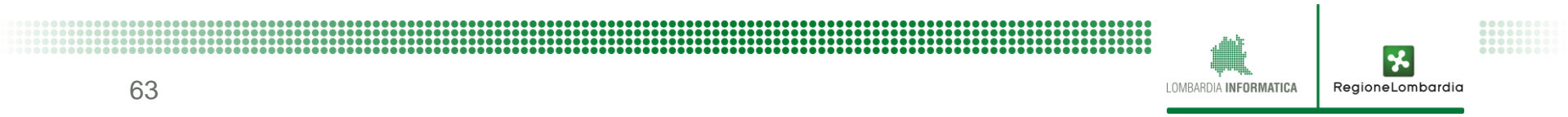

## **Grazie per l'attenzione**

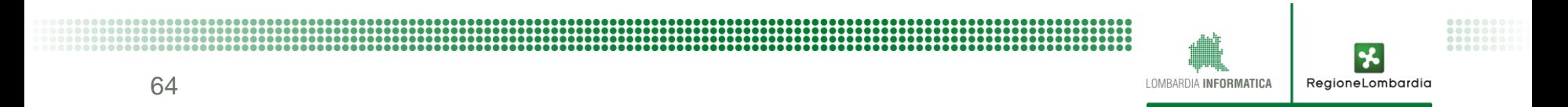